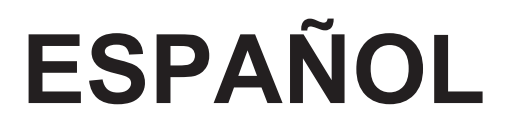

# **Manual de instrucciones**

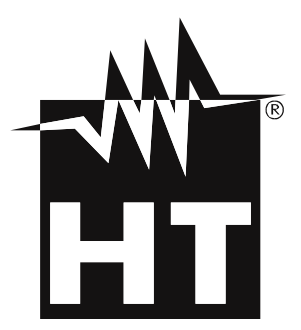

 $\epsilon$ 

### **WHIT**

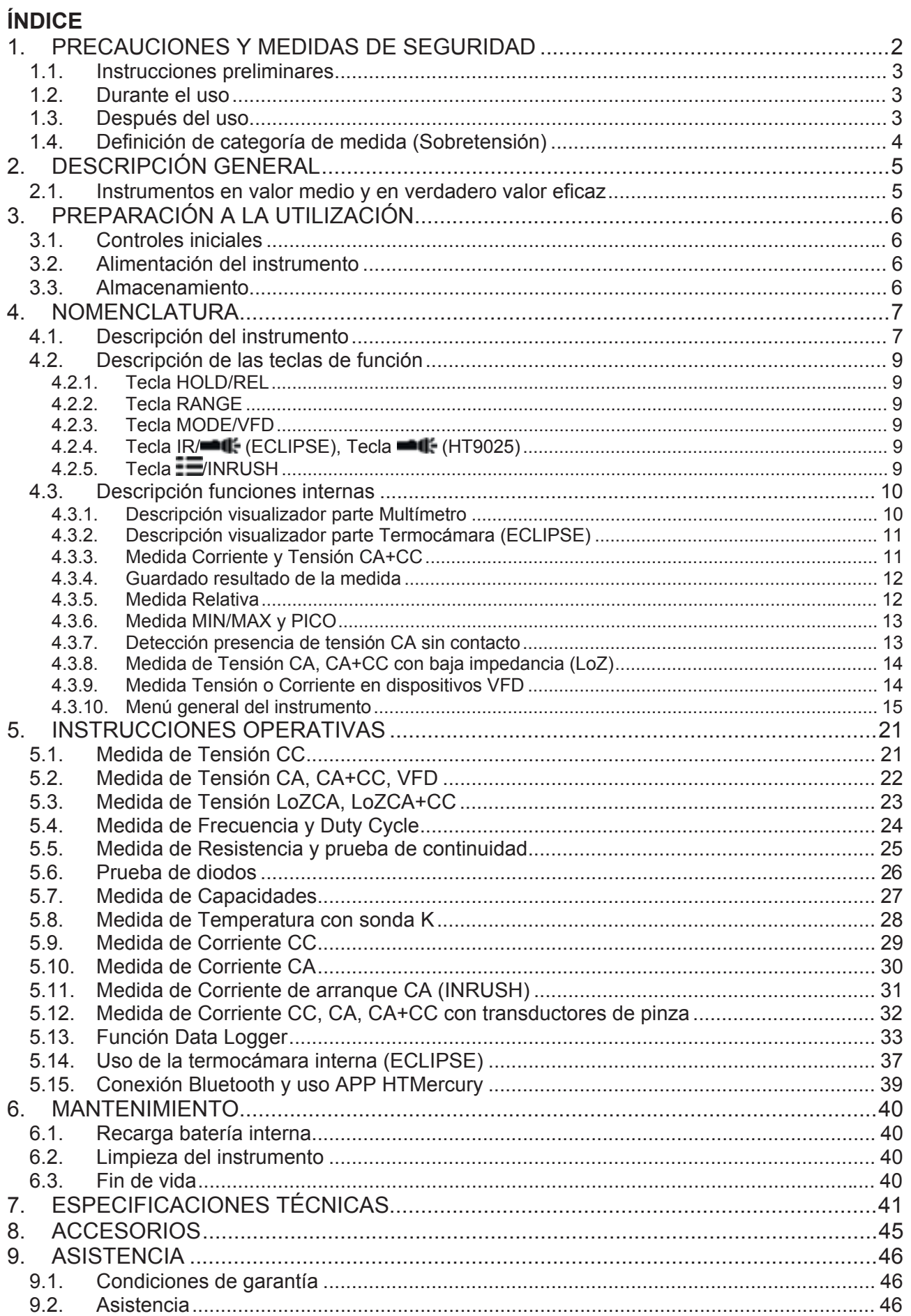

### **1. PRECAUCIONES Y MEDIDAS DE SEGURIDAD**

El instrumento ha sido diseñado en conformidad con la directiva IEC/EN61010-1, relativa a los instrumentos de medida electrónicos. Por su seguridad y para evitar daños en el instrumento, las rogamos que siga los procedimientos descritos en el presente manual y que lea con particular atención las siguientes notas precedidas por el símbolo  $\triangle$ . Antes y durante la realización de las medidas aténgase a las siguientes indicaciones:

### **ATENCIÓN**  x No efectúe medidas en presencia de gases o materiales explosivos, combustibles, en ambientes húmedos o en presencia de polvo No efectúe ninguna medida si encontrara anomalías en el instrumento como, deformaciones, roturas, salida de sustancias, ausencia de visión en el visualizador, etc. Evite contactos con el circuito en examen si no se están efectuando medidas Evite contactos con partes metálicas expuestas, con terminales de medida no utilizados, circuitos, etc. Preste atención con tensión superior a 20V. Estas tensiones pueden causar descargas eléctricas x Mantenga el instrumento estable durante cualquier operación de medida No efectúe medidas que superen los límites de temperatura de trabajo y de almacenamiento especificados en el § 7 Sólo los accesorios en dotación con el instrumento garantizan los estándares de seguridad. Éstos deben estar en buenas condiciones y sustituidos, si fuera necesario, por un modelo idéntico Controle que la batería esté insertada correctamente Controle que el visualizador LCD de indicaciones coherentes con la función seleccionada No apunte el instrumento hacia fuentes con elevada intensidad de radiación (ej.: el sol) a fin de evitar el daño del sensor IR Evite golpes o fuertes vibraciones en el instrumento para evitar el daño

• En el paso del instrumento de una condición ambiental fría a una muy caliente déjelo encendido por el tiempo suficiente a la evaporación de los efectos de la condensación

En el presente manual y en el instrumento se utilizan los siguientes símbolos:

Atención: aténgase a las instrucciones reportadas en el manual; un uso indebido podría causar daños al instrumento o a sus componentes

Peligro Alta Tensión: riesgos de shocks eléctricos

Este símbolo indica que la pinza puede operar sobre conductores bajo tensión

Instrumento con doble aislamiento

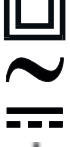

Tensión CA y/o Corriente CA

Tensión CA y/o Corriente CC

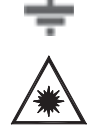

Referencia de tierra

Este símbolo presente en el instrumento (ECLIPSE) indica que el mismo es capaz de emitir un puntero Láser en Clase 2. **No apunte la radiación hacia los ojos a fin de prevenir daños físicos a las personas**

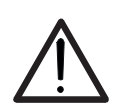

### **1.1. INSTRUCCIONES PRELIMINARES**

- x Este instrumento ha sido diseñado para una utilización en un ambiente con nivel de polución 2.
- x Puede ser utilizado para medidas de **TENSIÓN** y **CORRIENTE** sobre instalaciones con categoría de medida CAT IV 600V y CAT III 1000V
- Le sugerimos que siga las reglas normales de seguridad previstas por los procedimientos para trabajos bajo tensión y a utilizar los DPI orientados a la protección contra corrientes peligrosas y a proteger el instrumento contra una utilización incorrecta
- En el caso en el que la falta de indicación de la presencia de tensión pueda constituir riesgo para el usuario efectúe siempre una medida de continuidad antes de la medida de tensión para confirmar la correcta conexión y estado de las puntas
- Sólo las puntas de prueba en dotación con el instrumento garantizan los estándares de seguridad. Éstas deben estar en buenas condiciones y sustituidas, si fuera necesario, por un modelo idéntico.
- No efectúe medidas sobre circuitos que superen los límites de tensión especificados.
- No efectúe medidas en condiciones ambientales fuera de las limitaciones indicadas en el § 7
- Controle que la batería está insertada correctamente
- Controle que el visualizador LCD y el selector indiquen la misma función

### **1.2. DURANTE EL USO**

Le rogamos que lea atentamente las recomendaciones y las instrucciones siguientes:

### **ATENCIÓN**

La falta de observación de las Advertencias y/o Instrucciones puede dañar el instrumento y/o sus componentes o ser fuente de peligro para el operador.

- Antes de accionar el selector, desconecte las puntas de prueba del circuito en examen.
- Cuando el instrumento está conectado al circuito en examen no toque nunca ningún terminal sin utilizar.
- x Evite la medida de resistencia en presencia de tensiones externas; aunque el instrumento está protegido, una tensión excesiva podría causar fallos en el instrumento.
- Si, durante una medida, el valor o el signo de la magnitud en examen se mantienen constantes controle si está activada la función HOLD (retención).

### **1.3. DESPUÉS DEL USO**

- Cuando termine las medidas, posicione el selector en OFF para apagar el instrumento.
- Si prevé no utilizar el instrumento por un largo período retire la batería.

### **1.4. DEFINICIÓN DE CATEGORÍA DE MEDIDA (SOBRETENSIÓN)**

La norma IEC/EN61010-1: Prescripciones de seguridad para aparatos eléctricos de medida, control y para uso en laboratorio, Parte 1: Prescripciones generales, definición de categoría de medida, comúnmente llamada categoría de sobretensión. En el § 6.7.4: Circuitos de medida, indica:

Los circuitos están divididos en las categorías de medida:

x La **Categoría de medida IV** sirve para las medidas efectuadas sobre una fuente de una instalación a baja tensión.

*Ejemplo: contadores eléctricos y de medidas sobre dispositivos primarios de protección de las sobrecorrientes y sobre la unidad de regulación de la ondulación.* 

x La **Categoría III de medida** sirve para las medidas efectuadas en instalaciones interiores de edificios

*Ejemplo: medida sobre paneles de distribución, disyuntores, cableados, incluidos los cables, los embarrados, los interruptores, las tomas de instalaciones fijas y los aparatos destinados al uso industrial y otra instrumentación, por ejemplo los motores fijos con conexionado a instalación fija.*

- x La **Categoría de medida II** sirve para las medidas efectuadas sobre circuitos conectados directamente a una instalación de baja tensión. *Por ejemplo medidas sobre instrumentaciones para uso doméstico, utensilios portátiles e instrumentos similares.*
- x La **Categoría I de medida** sirve para las medidas efectuadas sobre circuitos no conectados directamente a la RED de DISTRIBUCIÓN.

*Ejemplo: medidas sobre no derivados de la RED y derivados de la RED pero con protección particular (interna). En este último caso las necesidades de transitorios son variables, por este motivo (OMISSIS) se requiere que el usuario conozca la capacidad de resistencia a los transitorios de la instrumentación.* 

### **2. DESCRIPCIÓN GENERAL**

El instrumento incluye las siguientes características:

### **Función Multímetro**

- x Tensión CC hasta 1500V
- Tensión CA, CA+CC TRMS
- Tensión CC, CA, CA+CC TRMS con baja impedancia (LoZ)
- Tensión y Corriente CA TRMS en dispositivos VFD
- Corriente CC/CA TRMS con toriode integrado
- Corriente CC, CA, CC+CA TRMS con transductor de pinza
- Corriente de arranque CA TRMS (INRUSH)
- Resistencia y Prueba de continuidad
- Prueba de diodos
- Capacidades
- Frecuencia
- Duty Cycle (ciclo de trabajo)
- Temperatura con sonda tipo K
- Función Data Logger y visualización gráficos de las medidas
- Guardado imágenes BMP en memoria interna

### **Función Termocámara (ECLIPSE)**

- $\bullet$  Medida de temperatura por infrarrojos con rango de  $-20^{\circ}$ C a 260 $^{\circ}$ C
- $\bullet$  3 cursores de medida (central fijo + punto caliente + punto frío)
- $\bullet$  Emisividad de los materiales seleccionable entre 0.01 y 1.00
- Frecuencia imagen: 50Hz
- 5 paletas colores seleccionables
- Obtención automática puntos caliente/frío de la imagen
- x Guardado imágenes BMP en en memoria interna
- Resolución sensor IR: 80x80pxl
- Puntero láser y linterna incorporada

Cada una de estas funciones puede ser seleccionada a través de un selector dedicado. Hay además teclas de función (ver el § 4.2), barra gráfica analógica y visualizador color LCD TFT de alto contraste. El instrumento está además dotado con la función de Autoapagado que apaga automáticamente el instrumento después de un período de tiempo (programable) sin utilizar.

### **2.1. INSTRUMENTOS EN VALOR MEDIO Y EN VERDADERO VALOR EFICAZ**

Los instrumentos de medida de magnitudes alternas se dividen en dos grandes familias:

- Instrumentos de VALOR MEDIO: instrumentos que miden el valor de la onda en la frecuencia fundamental (50 o 60 HZ)
- Instrumentos de verdadero VALOR EFICAZ también llamados TRMS: instrumentos que miden el verdadero valor eficaz de la magnitud en examen.

En presencia de una onda perfectamente sinusoidal las dos familias de instrumentos proporcionan resultados idénticos. En presencia de ondas distorsionadas en cambio las lecturas difieren. Los instrumentos de valor medio proporcionan el valor eficaz de la onda fundamental, los instrumentos de verdadero valor eficaz proporcionan en cambio el valor eficaz de la onda entera, armónicos incluidos (dentro de la banda pasante del instrumento). Por lo tanto, midiendo la misma magnitud con instrumentos de ambas familias, los valores obtenidos son idénticos sólo si la onda es puramente sinusoidal, si en cambio esta fuera distorsionada, los instrumentos de verdadero valor eficaz proporcionan valores mayores respecto a las lecturas de instrumentos de valor medio.

### **3. PREPARACIÓN A LA UTILIZACIÓN**

### **3.1. CONTROLES INICIALES**

El instrumento, antes de ser suministrado, ha sido controlado desde el punto de vista eléctrico y mecánico. Han sido tomadas todas las precauciones posibles para que el instrumento pueda ser entregado sin daños. Aun así se aconseja, que controle someramente el instrumento para detectar eventuales daños sufridos durante el transporte. Si se encontraran anomalías contacte inmediatamente con el distribuidor. Se aconseja además que controle que el embalaje contenga todas las partes indicadas en el § 7. En caso de discrepancias contacte con el distribuidor. Si fuera necesario devolver el instrumento, las rogamos que siga las instrucciones reportadas en el § 9.

### **3.2. ALIMENTACIÓN DEL INSTRUMENTO**

El instrumento se alimenta mediante 1x7.4V batería recargable Li-ION incluida en dotación. Cuando la batería está descargada el símbolo "**Imu**" se muestra en pantalla. Para la recarga de la batería vea el § 6.1.

### **3.3. ALMACENAMIENTO**

Para garantizar medidas precisas, después de un largo período de almacenamiento en condiciones ambientales extremas, espere a que el instrumento vuelva a las condiciones normales (ver el § 7).

### **4. NOMENCLATURA**

### **4.1. DESCRIPCIÓN DEL INSTRUMENTO**

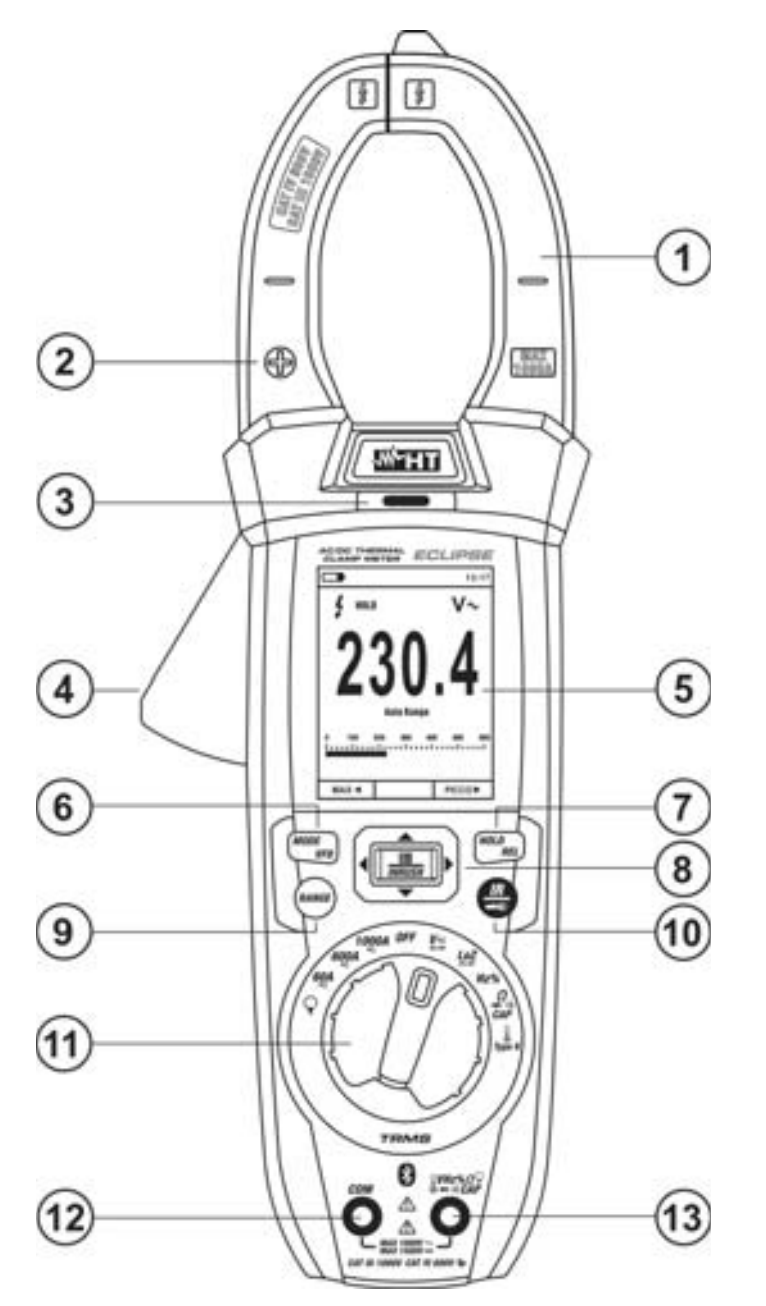

### LEYENDA:

- 1. Toroidal con apertura
- 2. Polaridad positiva corriente CC
- 3. Detector de tensión CA
- 4. Palanca apertura toroidal
- 5. Visualizador LCD
- 6. Tecla **MODE/VFD**
- 7. Tecla **HOLD/REL**
- 8. Tecla **EMINRUSH**
- 9. Tecla **RANGE**
- 10. Tecla **IR/ (ECLIPSE)** Tecla  $\blacksquare$  (HT9025)
- 11. Selector funciones
- 12. Terminal de entrada **COM**
- 13. Terminal de entrada

 $\cup$  VHz%  $\sqrt{CAP}$ 

Fig. 1: Descripción parte delantera del instrumento

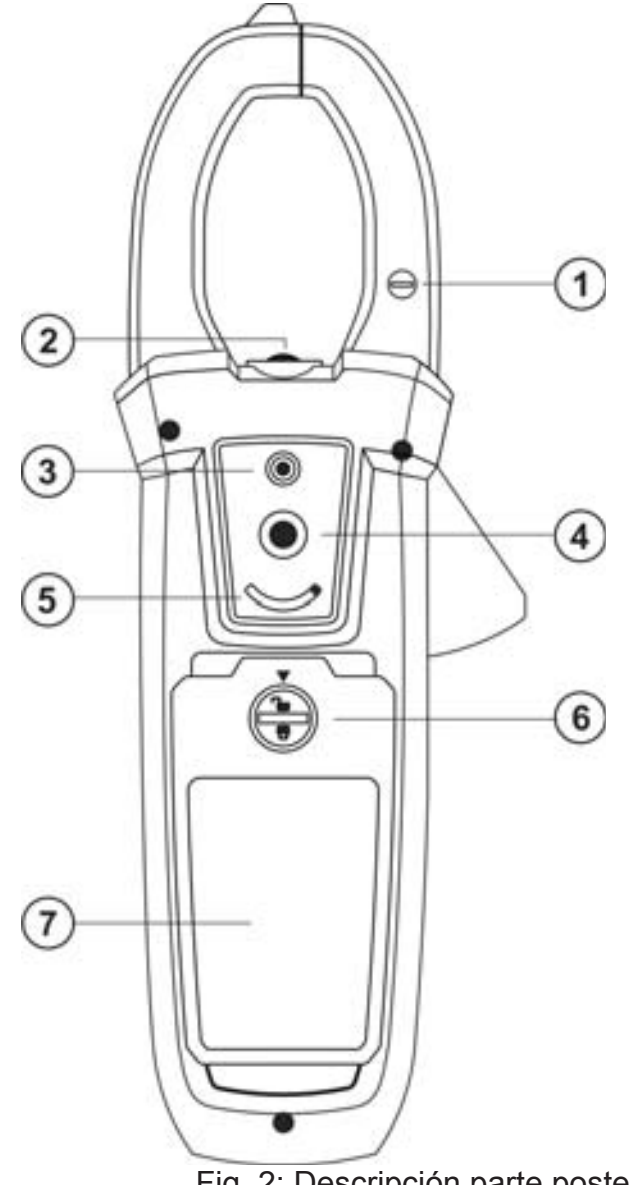

### LEYENDA:

- 1. Polaridad negativa corriente CC
- 2. Linterna LED blanca
- 3. Puntero láser (ECLIPSE)
- 4. Lente termocámara (ECLIPSE)
- 5. Selector protección lente (ECLIPSE)
- 6. Tornillo de fijación hueco batería
- 7. Tapa del compartimento de la batería

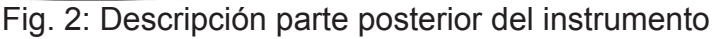

Para obtener las características de precisión declaradas por el instrumento, posicione siempre el conductor lo más centrado posible con respecto al toroidal indicado por las marcas presentes en el mismo (vea Fig. 3)

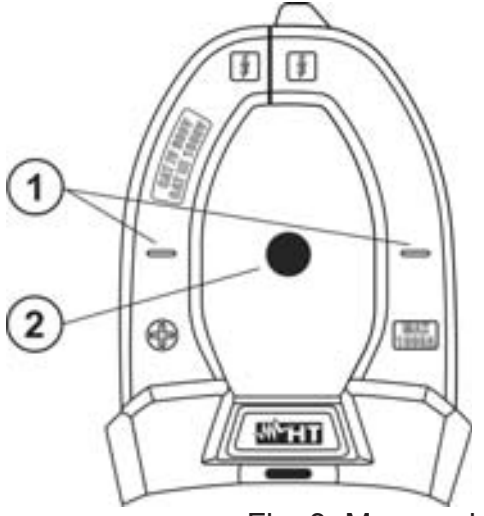

LEYENDA:

1. Marcas de alineación

2. Conductor

Fig. 3: Marcas de alineación

### **4.2. DESCRIPCIÓN DE LAS TECLAS DE FUNCIÓN**

### **4.2.1. Tecla HOLD/REL**

La pulsación de la tecla **HOLD/REL** activa el bloqueo del valor de la magnitud mostrada en pantalla. A la pulsación de tal tecla el mensaje "HOLD" aparece en el visualizador. Pulse nuevamente la tecla **HOLD/REL** para salir de la función. Para el guardado del valor en pantalla vea el § 4.3.4. La tecla **HOLD/REL** permite también salir del menú de programación volviendo a la pantalla principal de medida del instrumento y reinicia el encendido del visualizador con el instrumento en modalidad autoapagado. Pulse la tecla **HOLD/REL** durante más de 1 segundo para activar/desactivar la medición relativa en la función seleccionada.

### **4.2.2. Tecla RANGE**

Pulse la tecla **RANGE** para activar el modo manual deshabilitando la función Autorango. El símbolo "Manual Range" aparece en el visualizador. En modo manual pulse la tecla **RANGE** para cambiar el rango de medida notando el desplazamiento del relativo punto decimal y el valor de fondo escala de la barra gráfica. La tecla **RANGE** no está activa en las posiciones  $\forall$ ,  $\forall$ ), **Type K**  $\lor$  60A<del>,</del> 600A, 1000A, En modo Autorango el instrumento selecciona la proporción más adecuada para efectuar la medida. Si una lectura es más alta que el valor máximo medible, la indicación "**OL**" aparece en el visualizador. Pulse la tecla **RANGE** durante al menos un segundo para salir del modo manual y reiniciar el modo Autorango.

### **4.2.3. Tecla MODE/VFD**

La pulsación de la tecla **MODE/VFD** permite la selección de una doble función presente en el selector. En particular este está activo en la posición **ΩCAP** →<sup>1</sup><sup>1</sup>) para la selección de las medidas de prueba de diodos, la prueba de continuidad, capacidades y la medida

de resistencia, en la posición **TypeK** para la selección de la medida de temperatura en °C,°F o K, **Hz%** para la selección de las medidas de frecuencia y ciclo de trabajo, **VAC+DC** para la selección de las medidas "mV $\equiv$ " y "V $\cong$  (CA+CC)" (ver § 4.3.3), **V-Hz%** para la selección de las medidas de tensión CA, frecuencia tensión CA y ciclo de trabajo tensión CA, **LoZAC+DC** para la selección de las medidas de tensión CA con baja impedancia (ver § 4.3.8) "V~" y "V≅ (CA+CC)", 60A=, 600A=, 1000A= para la selección de las medidas de corriente CA o CC. En la posición  $\mathsf P$  la pulsación prolongada

(>2s) de la tecla **MODE/VFD** permite la selección del tipo de pinza Estándar (**R**) o bien

Flexible (**Y**). En las posiciones **VAC+DC**, **60A**, **600A**, **1000A**, la pulsación prolongada (>2s) de la tecla **MODE/VFD** permite de activar/desactivar el modo de medida **VFD** (**Variable Frequency Driver**) (ver § 4.3.9) lo que permite de ejecutar una evaluación de corriente y voltaje CA abajo de los controladores de frecuencia variable.

### **4.2.4. Tecla IR/■ (ECLIPSE), Tecla ■ (HT9025)**

La pulsación de la tecla **IR/ (ECLIPSE)** permite activar la visualización de la sección multímetro o de la combinación multímetro + imagen termográfica (ver § 5.14). La pulsación prolongada (>2s) de la tecla **IR/<del>-1</del> (ECLIPSE)** o la pulsación de la tecla **-1** (HT9025) permite el encendido/apagado de la linterna interna LED blanca (ver Fig. 2 – parte 2).

### **4.2.5. Tecla**  $\equiv$ **/INRUSH**

La tecla **ID/INRUSH**, formada por el conjunto de las teclas " $\mathbf{E}$ " y  $\mathbf{A}, \mathbf{F}, \mathbf{\P}, \mathbf{\P}$ , permite entrar en la sección de programación del instrumento a fin de configurar tanto los parámetros de sistema como los ligados a la obtención de la imagen termográfica (ver § 4.3.10). En las posiciones **60A**, 600A, 1000A, la presión prolongada (> 2s) de la tecla **: INRUSH** permite activar/desactivar la medición de las corrientes de arranque de CA de máquinas eléctricas con un tiempo de respuesta de 100ms (ver § 5.11).

### **4.3. DESCRIPCIÓN FUNCIONES INTERNAS**

**4.3.1. Descripción visualizador parte Multímetro** 

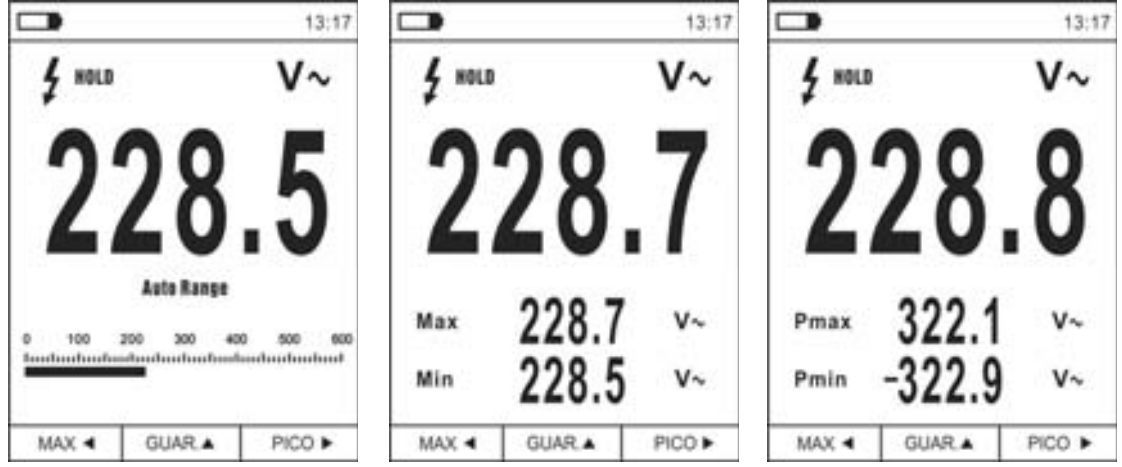

Fig. 4: Descripción símbolos visualizador

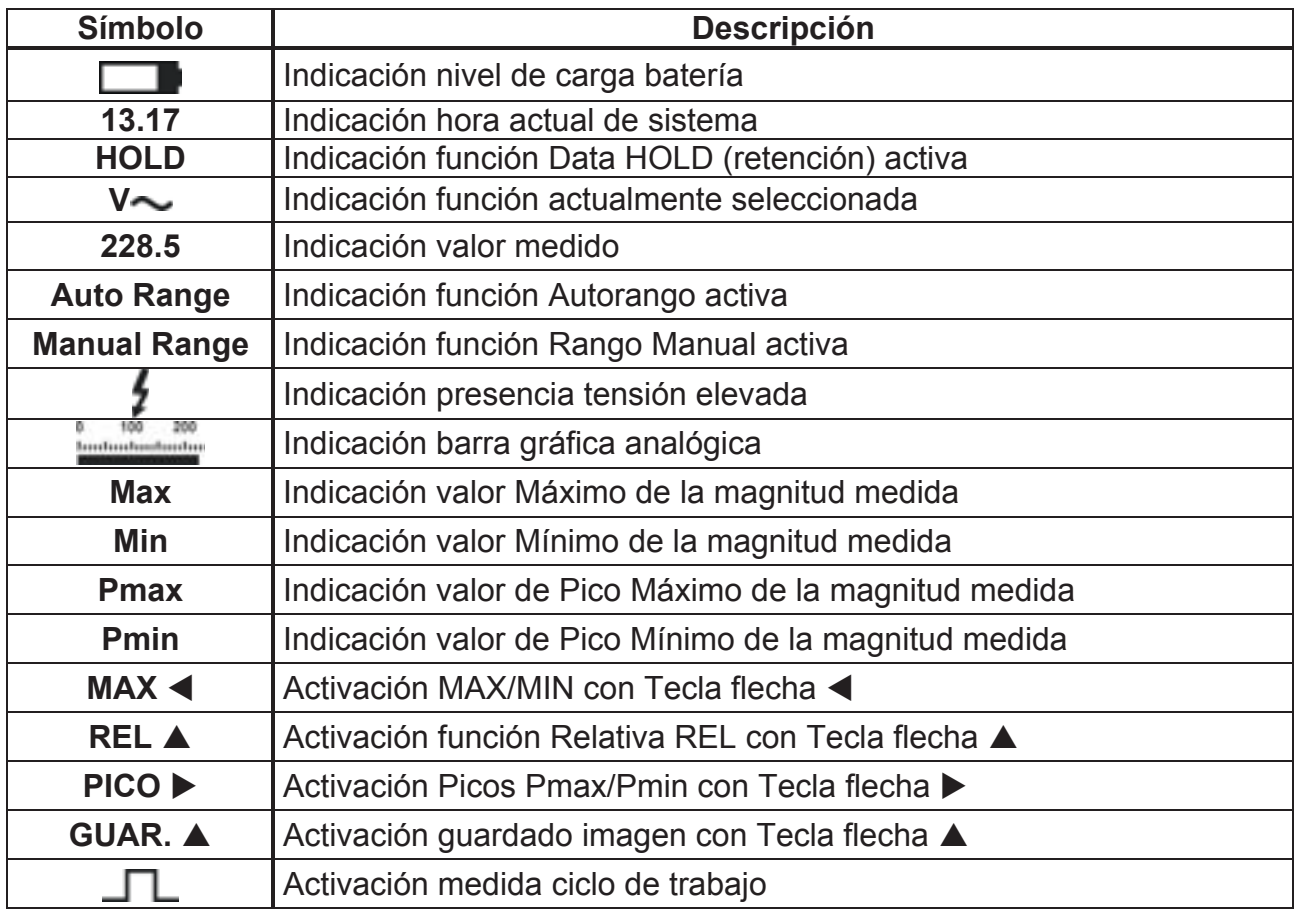

### **4.3.2. Descripción visualizador parte Termocámara (ECLIPSE)**

WY HT

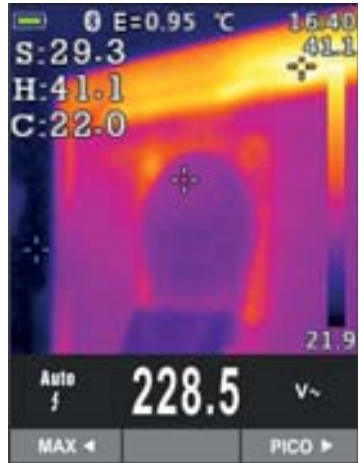

Fig. 5: Descripción símbolos presentes en pantalla

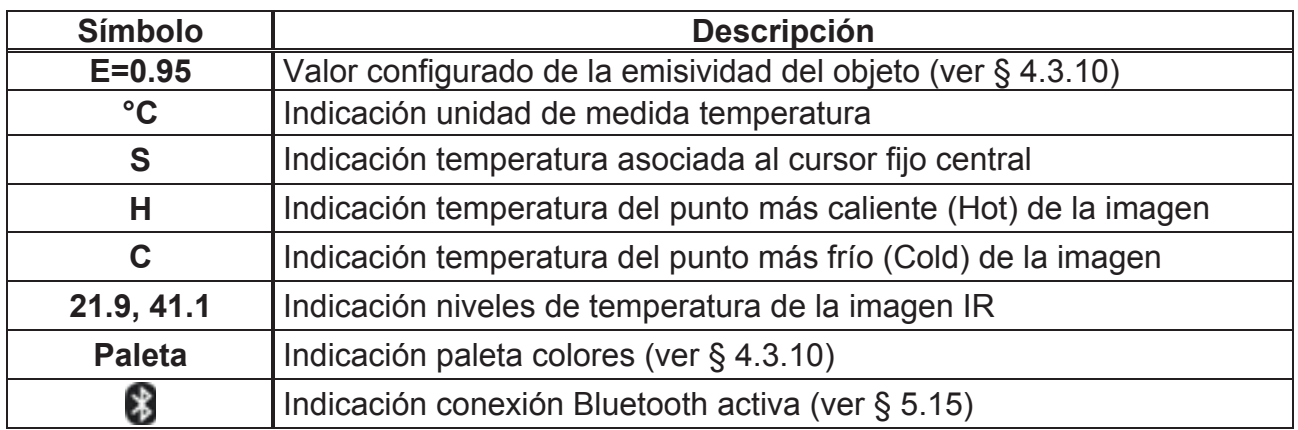

### **4.3.3. Medida Corriente y Tensión CA+CC**

El instrumento es capaz de medir la eventual presencia de componentes alternas sobrepuestas a una genérica tensión o corriente continua. Esto puede ser de utilidad en la medida de las señales impulsivas típicas de cargas no lineales (ej.: soldadores, hornos eléctricos, etc.).

- 1. Seleccione la posiciones **VAC+DC** , **LoZAC+DC** o (**pinza estándar**)
- 2. Pulse la tecla **MODE/VFD** seleccionando las modalidades "V<sup>-1</sup>", "A<sup>1</sup>" (ver Fig. 6)
- 3. Siga las instrucciones operativas mostradas en los § 5.1 o § 5.9

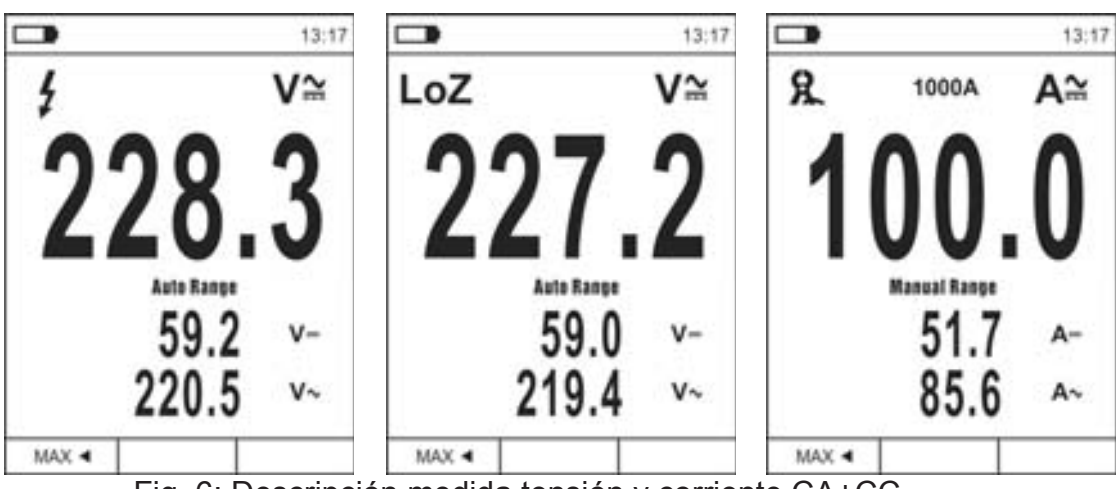

Fig. 6: Descripción medida tensión y corriente CA+CC

### **4.3.4. Guardado resultado de la medida**

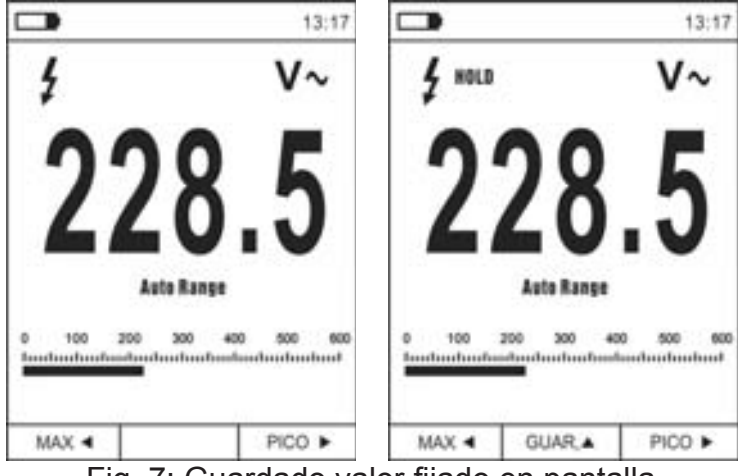

Fig. 7: Guardado valor fijado en pantalla

- 1. Pulse la tecla **HOLD/REL** para fijar el resultado. El mensaje "HOLD" y la tecla **GUAR.**   $\triangle$  aparece en el visualizador (ver Fig. 7 – parte derecha)
- 2. Pulse la tecla ▲ para guardar el dato en la memoria interna del instrumento (la tecla **GUAR.** ▲ parpadea durante unos segundos y luego desaparece) como imagen BMP o bien nuevamente **HOLD/REL** para salir de la función
- 3. Entre en el Menú general para volver a ver el resultado guardado (ver § 4.3.10)

### **4.3.5. Medida Relativa**

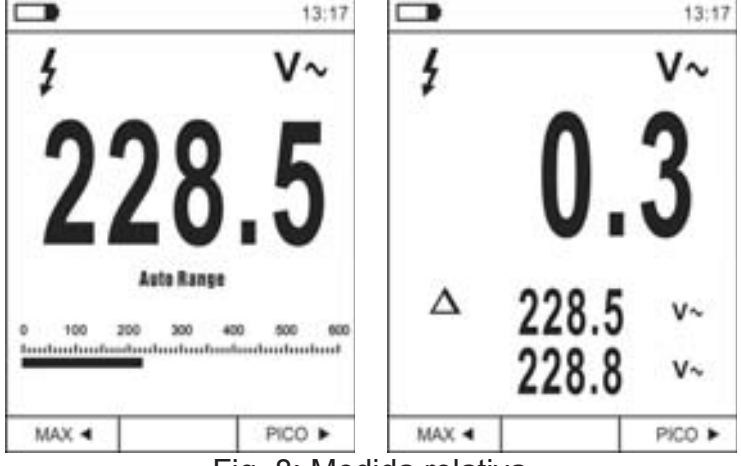

Fig. 8: Medida relativa

- 1. Pulse la tecla **HOLD/REL** para entrar en la medida relativa (ver Fig. 8 parte derecha). El instrumento pone a cero el visualizador y guarda el valor mostrado como valor de referencia al cual será referidas las medidas sucesivas. El símbolo "A" se muestra en el visualizador. Las funciones "MAX/MIN" y "PICO" no están activas en esta modalidad
- 2. Pulse la tecla **HOLD/REL** para fijar el resultado. El mensaje "HOLD" y la tecla **GUAR.**   $\triangle$  aparece en el visualizador
- 3. Pulse la tecla ▲ para guardar el dato en la memoria interna del instrumento como imagen BMP o bien nuevamente **HOLD/REL** para volver a la función REL
- 4. Pulse nuevamente la tecla **HOLD/REL △** o gire el selector para salir de la función

### **4.3.6. Medida MIN/MAX y PICO**

| $\overline{\phantom{a}}$ | 13:17                         | ┓          |                | 13:17    |              |                   | 13:17                |
|--------------------------|-------------------------------|------------|----------------|----------|--------------|-------------------|----------------------|
|                          | V~                            | HOLD       |                | V~       | HOLD         |                   | V~                   |
|                          |                               |            |                |          |              |                   | 8<br>0               |
| <b>Auto Range</b>        | 600<br>lauduuduuduuduuduuduud | Max<br>Min | 228.7<br>228.5 | V٠<br>V٠ | Pmax<br>Pmin | 322.1<br>$-322.9$ | $V \sim$<br>$V \sim$ |
| MAX 4                    | PICO P                        | MAX 4      |                | PICO P   | MAX 4        |                   | PICO D               |

Fig. 9: Medida MAX/MIN y PICO

- 1. Pulse la tecla **MAX <** para entrar en la medida de los valores MAX y MIN de la magnitud en examen (ver Fig. 9 – parte central). Los símbolos "MAX" y "MIN" se muestran en pantalla
- 2. Los valores se actualizan automáticamente en el instrumento al superar los mostrados (mayores para MAX, menores para MIN)
- 3. Pulse la tecla **HOLD/REL** para fijar el resultado. El mensaje "HOLD" y la tecla **GUAR.**   $\triangle$  aparece en el visualizador
- 4. Pulse la tecla  $\triangle$  para guardar el dato en la memoria interna del instrumento como imagen BMP o bien nuevamente **HOLD/REL** para volver a la función MAX/MIN
- 5. Pulse nuevamente la tecla MAX ◀ o gire el selector para salir de la función
- 6. Pulse la tecla **PICCO ▶** para entrar en la medida de los valores de Pico de la magnitud en examen (ver Fig. 9 – parte derecha). Los símbolos "Pmax" y "Pmin" se muestran en el visualizador y los valores se actualizan con las mismas modalidades de la función MAX/MIN
- 7. Pulse la tecla **HOLD/REL** para fijar el resultado. El mensaje "HOLD" y la tecla **GUAR.**   $\triangle$  aparece en el visualizador
- 8. Pulse la tecla  $\triangle$  para guardar el dato en la memoria interna del instrumento como imagen BMP o bien nuevamente **HOLD/REL** para volver a la función PICO
- 9. Pulse nuevamente la tecla **PICCO ▶** o gire el selector para salir de la función

### **4.3.7. Detección presencia de tensión CA sin contacto**

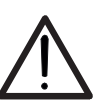

- **ATENCIÓN**
- Use previamente el sensor NCV sobre una fuente CA conocida a fin de verificar el correcto funcionamiento del sensor
- El espesor del aislamiento del cable y la distancia desde la fuente pueden influenciar la operación
- 1. Encienda el instrumento en cualquier posición del selector
- 2. Acerque el instrumento a una fuente CA y note el encendido del LED rojo en la parte superior (ver Fig. 1 – parte 3) que evidencia la presencia

### **4.3.8. Medida de Tensión CA, CA+CC con baja impedancia (LoZ)**

Este modo permite realizar la medida de la tensión CA/CC con una baja impedancia de entrada para eliminar las lecturas equivocadas debidas a tensiones parásitas por emparejamientos de tipo capacitivo.

- 1. Seleccion la posición **LoZAC+DC**
- 2. Pulse la tecla **MODE/VFD** seleccionando los modos "V~" o "V $\tilde{=}$ " (ver Fig. 10)
- 3. Sigue las instrucciones oprativas que se muestran en § 5.1

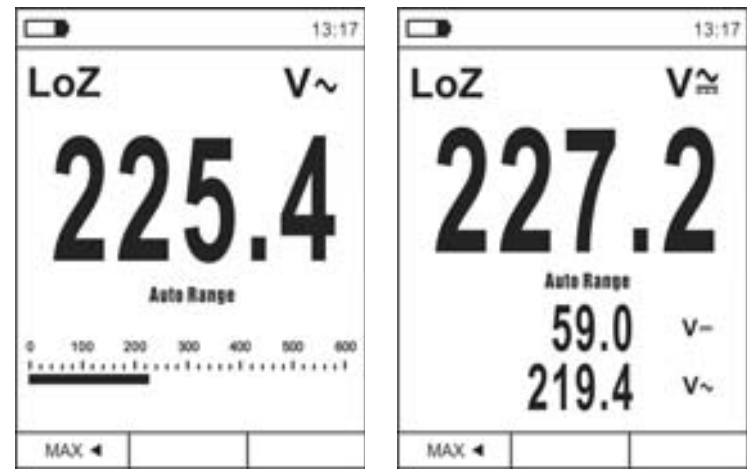

Fig. 10: Descripción medida de Tensión LoZ

### **4.3.9. Medida Tensión o Corriente en dispositivos VFD**

Este modo permite la medición de voltaje de CA o corriente de CA corriente abajo de los controladores de frecuencia variable (VFD = Variable Frequency Drivers).

- 1. Seleccion las posicionas **VAC+DC** o **60A**, **600A**, 1000A
- 2. Pulse la tecla **MODE/VFD** seleccionando los modos "V ~ " o "A ~ "
- 3. Pulse y mantenga presionada la tecla **MODE/VFD** seleccionando el modo "VFD" (ver Fig. 11
- 4. Sigue las instrucciones oprativas que se muestran en § 5.2 o § 5.9
- 5. Pulse y mantenga presionado la tecla **MODE/VFD** nuevamente o gire el selector para salir de la función

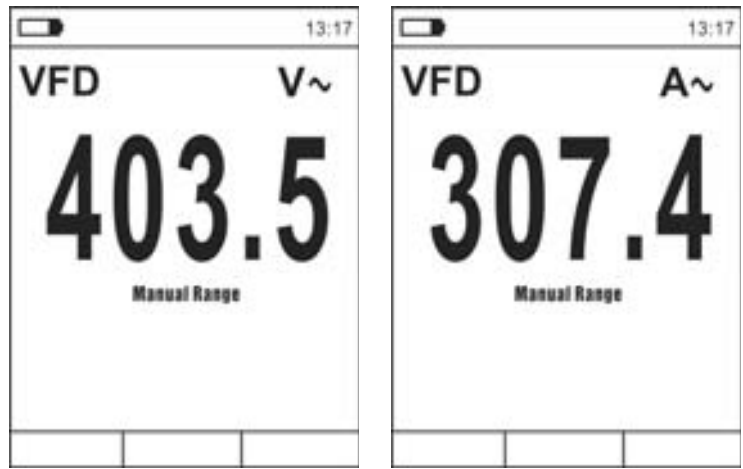

Fig. 11: Descripción medida de Tensión o Corriente CA en modo VFD

### **4.3.10. Menú general del instrumento**

1. Pulse la tecla **MENU** " $\equiv$ " para encender el menú general del instrumento

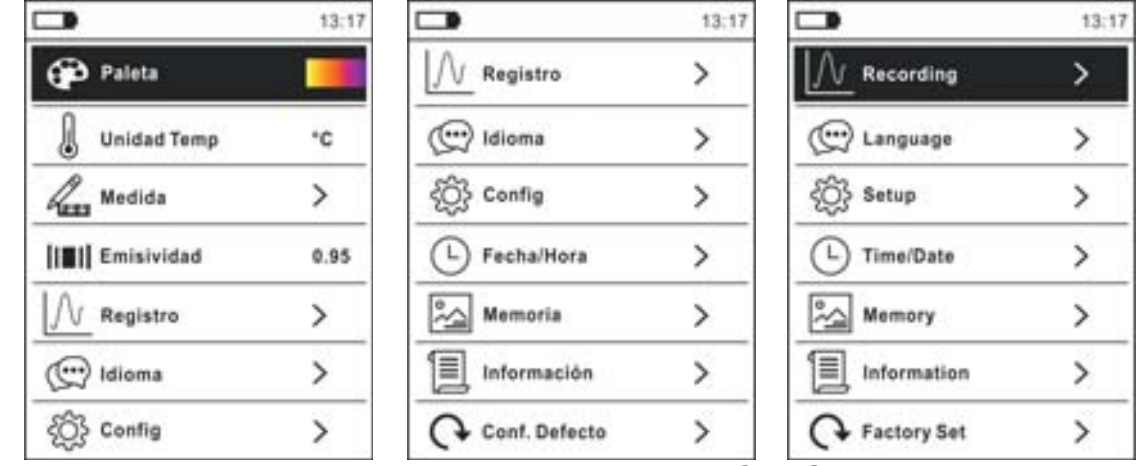

Fig. 12: Menú general del instrumento (ECLIPSE y HT9025)

- 2. Use las teclas flecha  $\blacktriangle$  o  $\nabla$  para la selección de los textos del menú y las teclas flecha  $\blacktriangleright$ ,  $\blacktriangleleft$  para la selección de los parámetros y para entrar/salir de las subsecciones internas
- Comando Paleta (ECLIPSE)
- 3. Seleccione el texto "Paleta" y pulse la tecla  $\equiv$  para la elección de la paleta de colores para usar en la funcionalidad Termocámara
- 4. Utilice la tecla flecha X o la tecla para la selección entre las opciones: **Hierro**, **Arcoíris, Gris**, **Gris Invertido, Pluma**
- 5. Pulse la tecla flecha <, la tecla **EE** o la tecla **HOLD/REL** para confirmar y salir del menú general

### Comando Unidad Temp (ECLIPSE)

- 6. Seleccione el texto "Unidad Temp" y pulse las teclas  $\equiv$  o  $\blacktriangleright$  para habilitar la elección de la unidad de medida de la temperatura a usar en la funcionalidad Termocámara (el parámetro se identifica en gris)
- 7. Utilice las teclas flecha ▲ o ▼ para la selección de las opciones: **°C** (Celsius), **°F** (Fahrenheit) o **K** (Kelvin)
- 8. Pulse la tecla flecha <, la tecla  $\equiv$  o la tecla **HOLD/REL** para confirmar y salir del menú general

### Comando Medida (ECLIPSE)

9. Seleccione el texto "Medida" y pulse la tecla  $\Xi$  o  $\blacktriangleright$  para habilitar la activación/desactivación de los cursores asociados al punto más "caliente" o más "frío" en la imagen termográfica (ver Fig. 13)

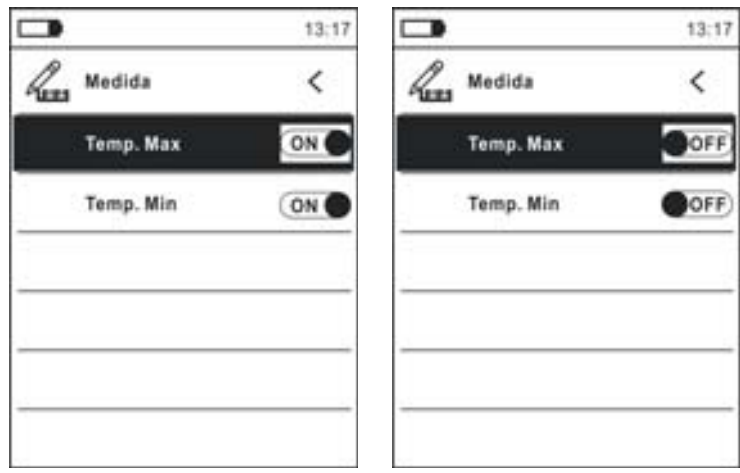

Fig. 13: Menú Medida

- 10. Utilice la tecla flecha X para la selección de las opciones: **ON** (activación), **OFF** (desactivación)
- 11. Pulse la tecla flecha ◀, la tecla **E** o la tecla **HOLD/REL** para confirmar y salir del menú general
- Comando Emisividad (ECLIPSE)
- 12. Seleccione el texto "Emisividad" y pulse las teclas  $\equiv$  o  $\blacktriangleright$  para configurar el valor del parámetro Emisividad a usar en la funcionalidad Termocámara
- 13. Utilice las teclas flecha **A** o **V** para la selección del valor dentro del rango: **0.01 ÷ 1.00**
- 14. Pulse la tecla flecha <, la tecla **E** o la tecla **HOLD/REL** para confirmar y salir del menú general

### Comando Registro

Este comando permite configurar los parámetros y activar el registro de los valores de las magnitudes medidas por el instrumento en funcionalidad Multímetro. Para las instrucciones operativas vea el § 5.13.

### Comando Idioma

- 15. Seleccione el texto "Idioma" y pulse las teclas  $\Xi$  o  $\blacktriangleright$  para habilitar la elección del idioma
- 16. Utilice las teclas flecha  $\triangle$  o  $\nabla$  para la selección del idioma entre las opciones disponibles

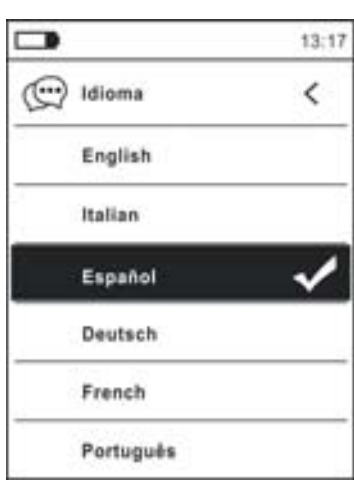

Fig. 14: Menú Idioma

17. Pulse la tecla flecha **< x**, la tecla  $\equiv$  o la tecla **HOLD/REL** para confirmar y salir del menú general

### Comando Config

18. Seleccione el texto "Config" y pulse las teclas  $\Xi$ o  $\blacktriangleright$  para la visualización de las configuraciones de sistema. La siguiente pantalla se muestra en el visualizador:

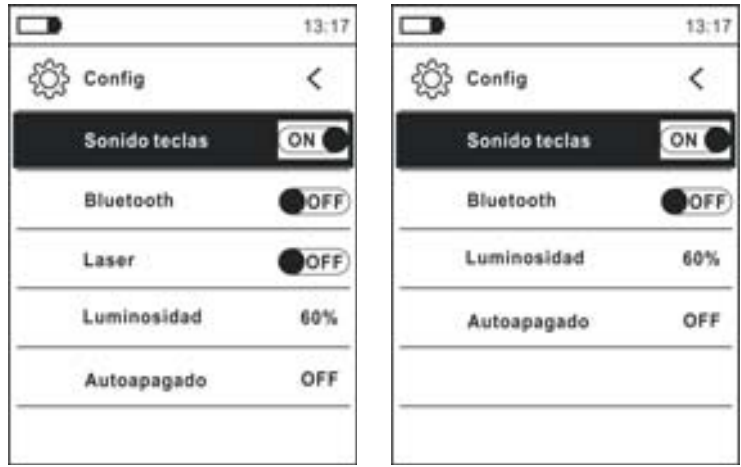

Fig. 15: Menú Configuraciones (ECLIPSE y HT9025)

- 19. Utilice las teclas flecha  $\triangle$  o  $\nabla$  y las teclas  $\Xi$  o  $\triangleright$  para la selección de las siguientes opciones:
	- **Example 5 anido teclas → activación/desactivación del sonido asociado a la pulsación de** las teclas de función
	- **► Bluetooth**  $\rightarrow$  activación/desactivación conexión Bluetooth (ver § 5.15)
	- **Eáser → activación/desactivación puntero láser (ECLIPSE)**
	- **Euminosidad → configuración nivel de contraste del visualizador**
	- ¾ **Autoapagado** Æ desactivación (**OFF**) y activación (**15min, 30min, 60min**) del autoapagado del instrumento
- 20. Pulse la tecla flecha ◀, la tecla **EE** o la tecla **HOLD/REL** para confirmar y salir del menú general

Comando Fecha/Hora

21. Seleccione el texto "Fecha/Hora" y pulse la tecla  $\equiv$  o  $\blacktriangleright$  para la configuración de la fecha/hora de sistema. La siguiente pantalla se muestra en el visualizador:

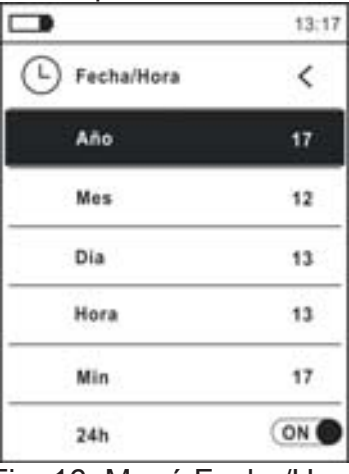

Fig. 16: Menú Fecha/Hora

- 22. Utilice las teclas  $\triangle$  o  $\nabla$  y las teclas  $\blacksquare$  o  $\triangleright$  para la selección/configuración de la fecha/hora en los formatos:
	- ¾ **Europeo** Æ opción **24h** (ON)
	- **EXAMERICA ENGLIZACIÓN AM/PM) → opción 24h (OFF)**
- 23. Pulse la tecla flecha ◀, la tecla **E** o la tecla **HOLD/REL** para confirmar y salir del menú general

Comando Memoria (rellamada y borrado imágenes)

24. Seleccione el texto "Memoria" y pulse la tecla E o ▶ para acceder al área de memoria interna en la cual es posible rellamar y borrar las imágenes guardadas. La siguiente pantalla se muestra en el visualizador:

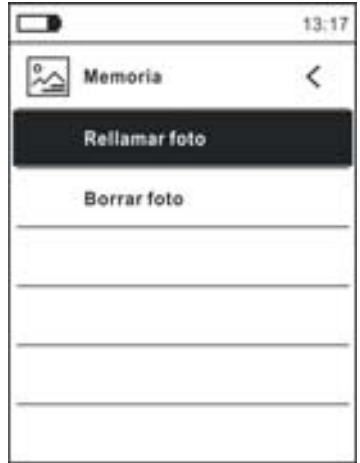

Fig. 17: menú Memoria

25. Utilice las teclas  $\blacktriangle$  o  $\nabla$  y las teclas  $\Xi$  o  $\blacktriangleright$  para la selección de la opción "Rellamar foto". Las siguientes pantallas (correspondientes a la última imagen guardada) se muestran en el visualizador:

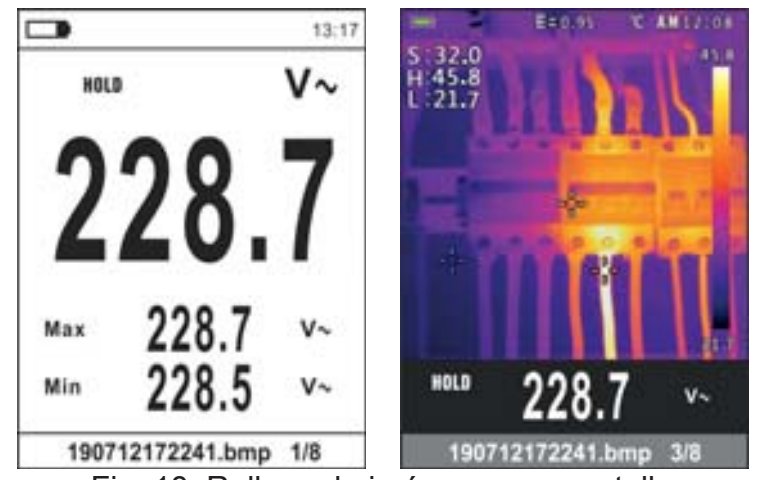

Fig. 18: Rellamada imágenes en pantalla

- 26. Utilice las teclas flecha  $\triangleleft$  o  $\triangleright$  per rellamar la imagen deseada entre las guardadas en la memoria interna. La imagen se guarda en el formato "AAMMGGHHMMSS.bmp" del cual se puede extraer el momento exacto de guardado
- 27. Pulse la tecla **MODE/VFD** para salir de la función y volver a la pantalla de medida
- 28. Pulse la tecla **HOLD/REL** sobre la imagen rellamada. La pantalla de Fig. 19 parte derecha se muestra en el visualizador

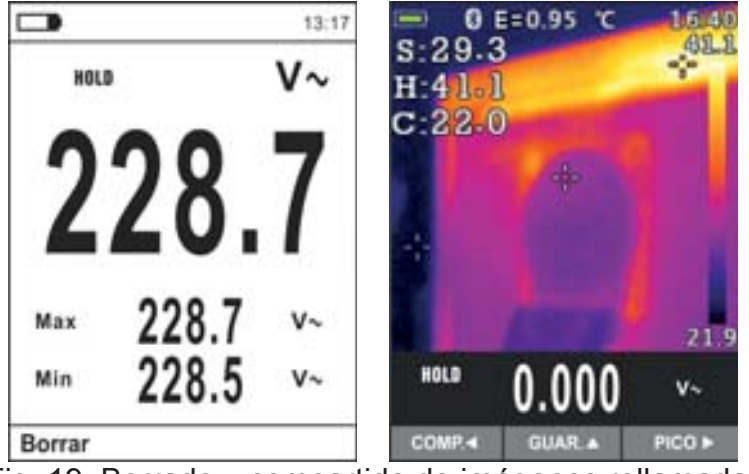

Fig. 19: Borrado y compartido de imágenes rellamadas

- 29. Pulse la tecla **MODE/VFD** para borrar la imagen rellamada o la tecla **HOLD/REL** para volver a la pantalla anterior
- 30. Con imagen fija en el visualizador utilice la tecla < para seleccionar la opción "Comp." (disponible sólo para capturas de imágenes IR en ECLIPSE) para compartir la imagen sobre el dispositivo móvil a través de la APP HTMercury y la conexión Bluetooth (ver § 5.15)
- 31. Utilice las teclas  $\blacktriangle$  o  $\nabla$  y las teclas  $\equiv$  o  $\blacktriangleright$  para la selección de la opción "Borrar foto" (ver Fig. 17). La siguiente pantalla se muestra en el visualizador:

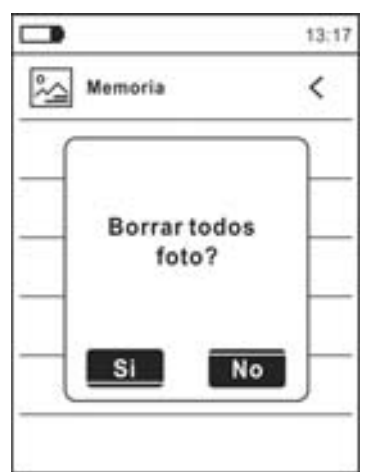

Fig. 20: Borrado de todas las imágenes guardadas

- 32. Utilice las teclas flecha  $\triangleleft$  o  $\triangleright$  para confirmar (Si) o cancelar (No) la operación de borrado de todas las imágenes guardadas
- 33. Pulse la tecla  $\equiv$  para confirmar

### Comando Información

34. Seleccione el texto "Información" y pulse las teclas  $\equiv$  o  $\blacktriangleright$  para la visualización de la información en el instrumento (versión Hardware y Firmware)

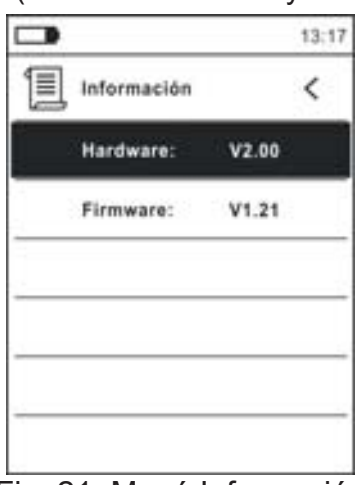

Fig. 21: Menú Información

35. Pulse la tecla flecha ◀, la tecla **EE** o la tecla HOLD/REL para confirmar y salir del menú general

Comando Conf:Defecto

36. Seleccione el texto "Conf. Defecto" y pulse las teclas  $\Xi$ o  $\blacktriangleright$  para reiniciar (reset) las condiciones por defecto (fábrica) del instrumento

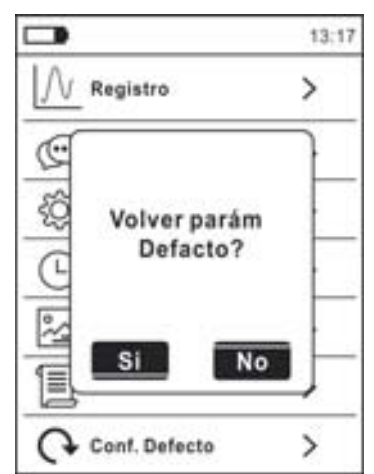

Fig. 22: Pantalla reinicio condiciones por defecto

37. Utilice las teclas flecha < o > para confirmar (Si) o cancelar (No) la operación de reset 38. Pulse la tecla **E** o la tecla **HOLD/REL** para confirmar o salir del menú general 39. **La operación no borra los datos guardados en la memoria interna** 

### **5. INSTRUCCIONES OPERATIVAS**

### **5.1. MEDIDA DE TENSIÓN CC**

### **ATENCIÓN**

- La máxima tensión CC de entrada es de 1500V. No mida tensiones que excedan los límites indicados en este manual. La superación de los límites de tensión podría causar shocks eléctricos al usuario y daños al instrumento
	- x **El marcado CAT III 1000V sobre los cables de prueba garantía una medida segura de tensión hasta 1500V**

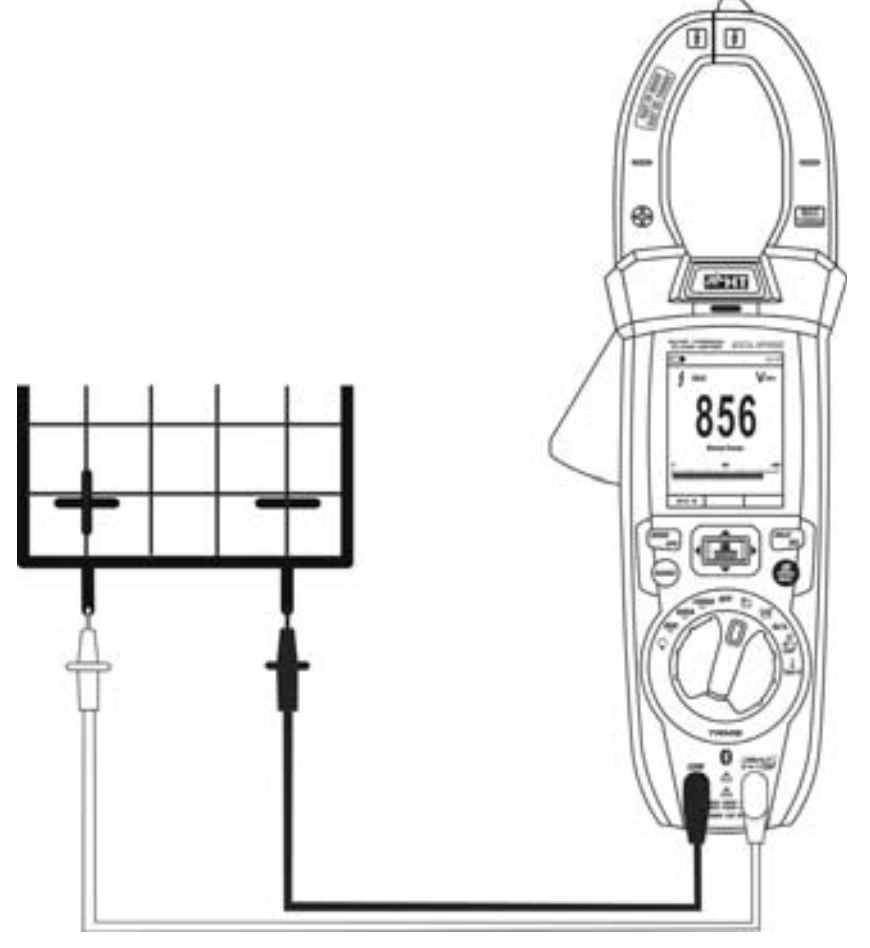

Fig. 23: Uso del instrumento para medida de Tensión CC

- 1. Seleccione la posición **VAC+DC**
- 2. Pulse la tecla **MODE/VFD** para seleccionar la medida "mV="
- 3. Inserte el cable rojo en el Terminal de entrada **VHz% CAP**: **y** el cable negro en el Terminal de entrada **COM**
- 4. Posicione la punta roja y la punta negra respectivamente en los puntos a potencial positivo y negativo del circuito en examen (ver Fig. 23). El valor de la tensión se muestra en el visualizador
- 5. Si en el visualizador se muestra el mensaje "**OL**" seleccione un rango más elevado.
- 6. La visualización del símbolo "**-**" en el instrumento indica que la tensión tiene sentido opuesto respecto a la conexión de Fig. 23.
- 7. Para el uso de las funciones HOLD y RANGE vea el § 4.2
- 8. Para el uso de las funciones internas vea el § 4.3
- 9. Para el guardado del resultado de medida ver § 4.3.4

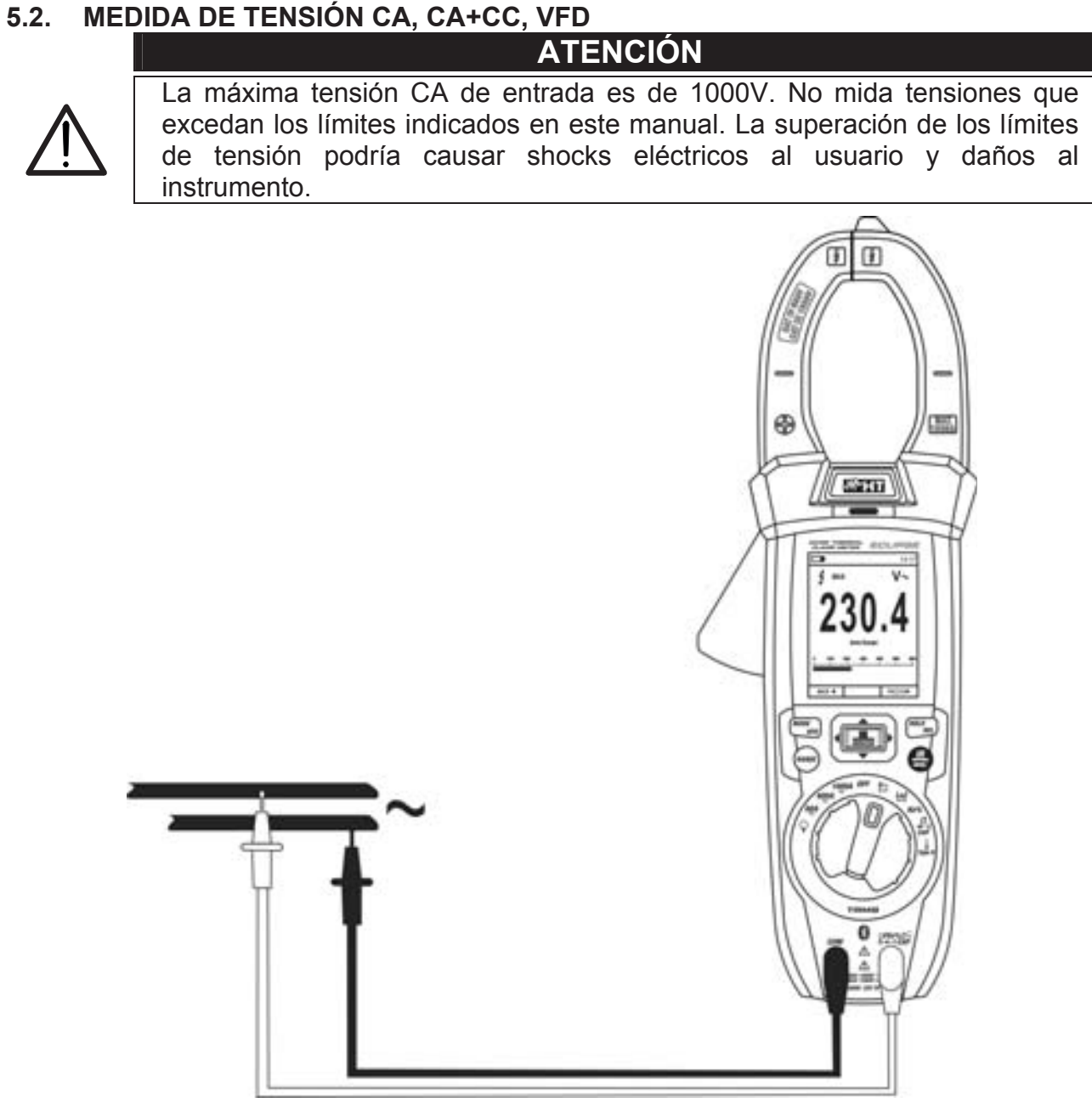

Fig. 24: Uso del instrumento para medida de Tensión CA, CA+CC, VFD

- 1. Seleccione la posición **VAC+DC**. Verifique la presencia de una fuente CA (ver § 4.3.7)
- 2. Pulse la tecla **MODE/VFD** para seleccionar la medida "V ~ "
- 3. Inserte el cable rojo en el Terminal de entrada **VHz% CAP**: **y** el cable negro en el Terminal de entrada **COM**
- 4. Posicione la punta roja y la punta negra respectivamente en los puntos del circuito en examen (ver Fig. 24). El valor de la tensión se muestra en el visualizador
- 5. Si en el visualizador se muestra el mensaje "**OL**" seleccione un rango más elevado
- 6. Pulse la tecla **MODE/VFD** para seleccionar las medidas "**Hz**" o "**%**" a fin de visualizar los valores de la frecuencia y del ciclo de trabajo de la tensión de entrada. La barra gráfica no está activa en estas funciones
- 7. Para el uso de las funciones HOLD y RANGE vea el § 4.2
- 8. Para el uso de las medidas CA+CC, VFD y las funciones internas vea el § 4.3
- 9. Para el guardado del resultado de medida ver § 4.3.4

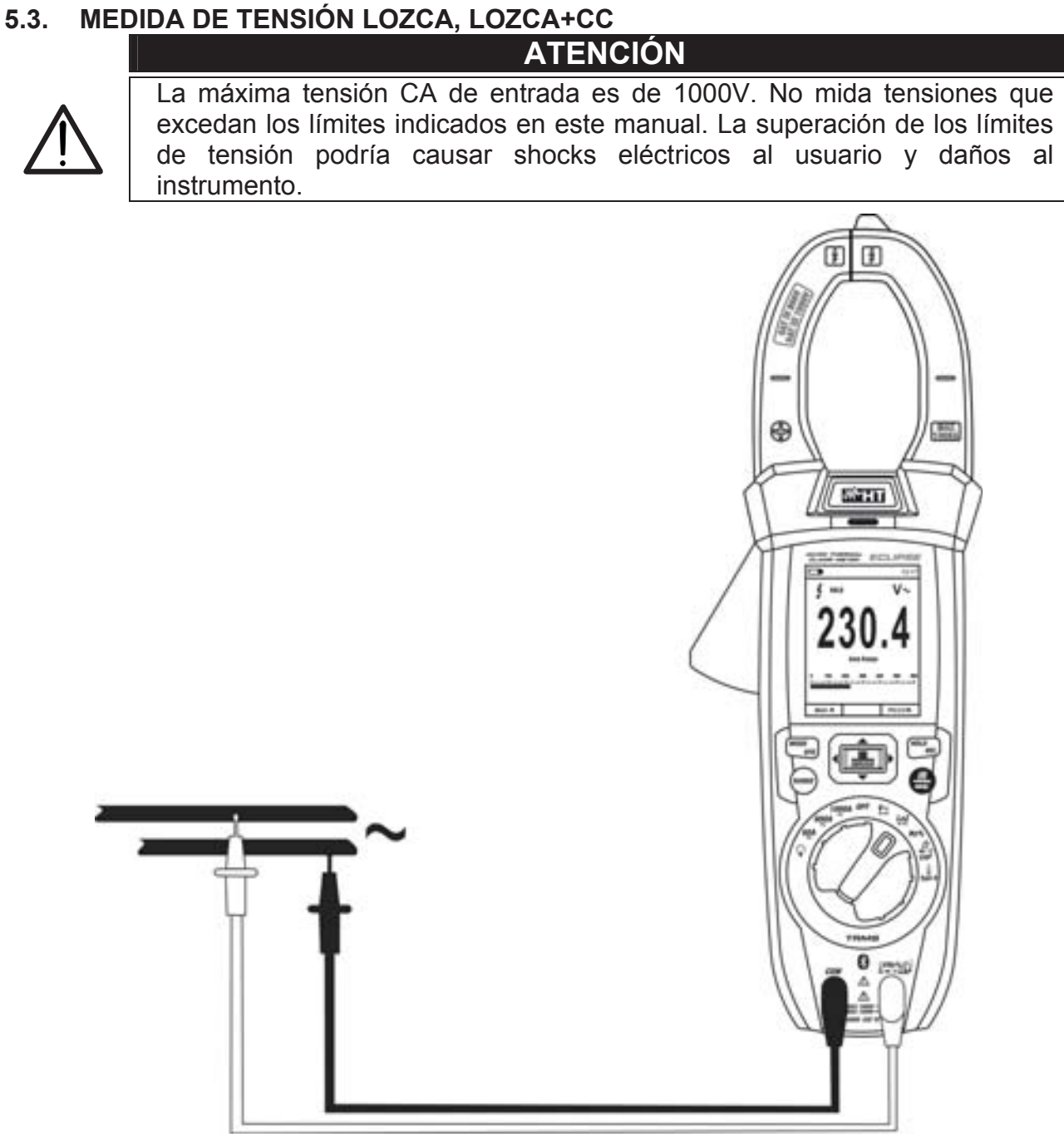

Fig. 25: Uso del instrumento para medida de Tensión LoZCA, LoZCA+CC

- 1. Seleccione la posición **LoZVAC+DC** (ver § 4.3.8)
- 2. Pulse la tecla **MODE/VFD** para seleccionar la medida "V io "V (CC+CC)"
- 3. Inserte el cable rojo en el Terminal de entrada **VHz% CAP**: **y** el cable negro en el Terminal de entrada **COM**
- 4. Posicione la punta roja y la punta negra respectivamente en los puntos del circuito en examen (ver Fig. 24). El valor de la tensión se muestra en el visualizador
- 5. Si en el visualizador se muestra el mensaje "**OL**" seleccione un rango más elevado
- 6. Para el uso de las funciones HOLD y RANGE vea el § 4.2
- 7. Para el uso de las medidas CA+CC y las funciones internas vea el § 4.3
- 8. Para el guardado del resultado de medida ver § 4.3.4

### **5.4. MEDIDA DE FRECUENCIA Y DUTY CYCLE**

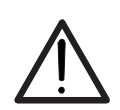

**ATENCIÓN**  La máxima tensión CA de entrada es 1000V. No mida tensiones que excedan los límites indicados en este manual. La superación de los límites de tensión podría causar shocks eléctricos al usuario y daños al instrumento.

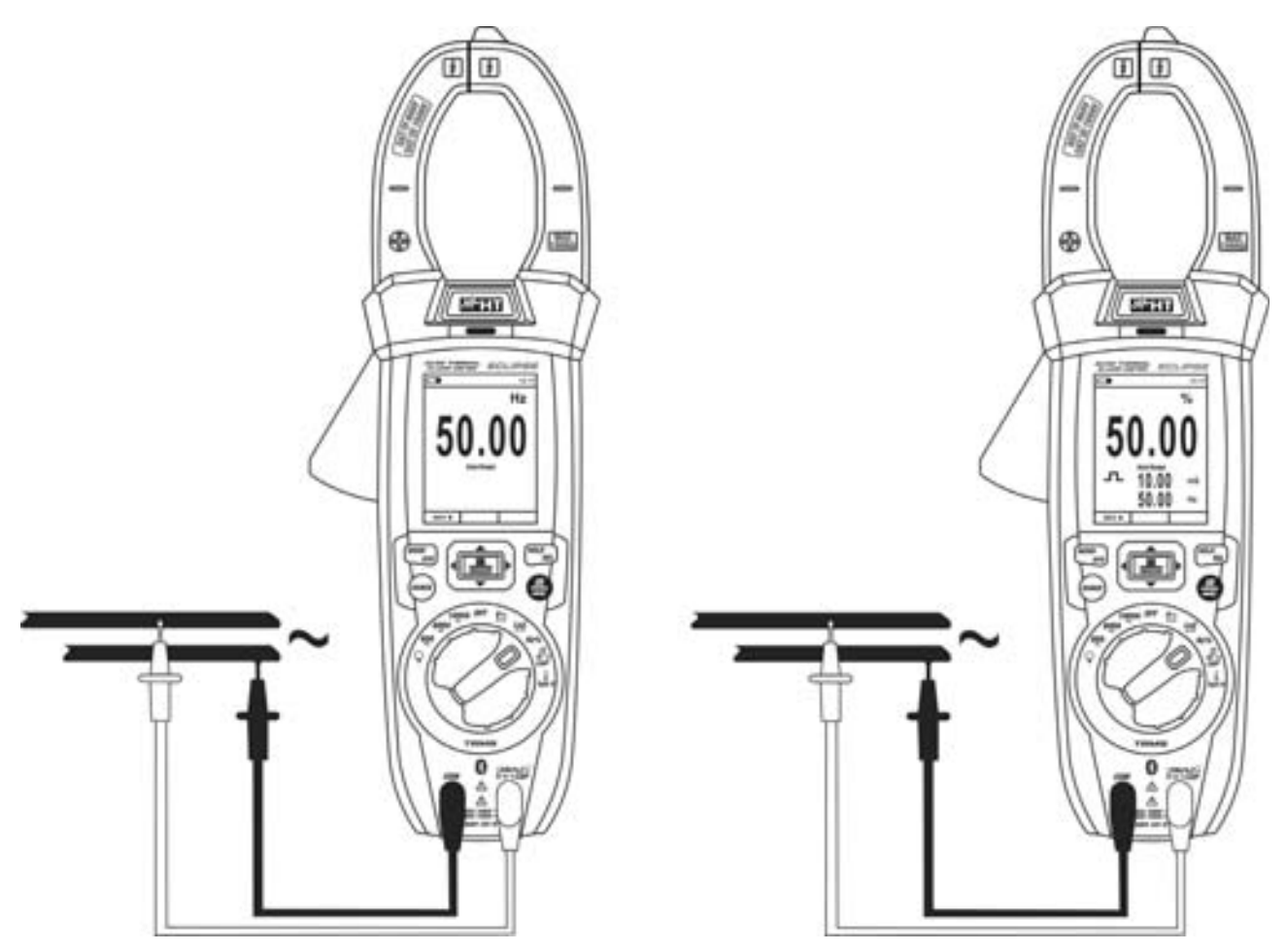

Fig. 26: Uso del instrumento para medida de Frecuencia y Duty Cycle

- 1. Seleccione la posición **Hz%**
- 2. Pulse la tecla **MODE/VFD** para seleccionar las medidas "**Hz**" o "**%**" a fin de visualizar los valores de la frecuencia y del ciclo de trabajo (símbolo " $\Box$ " presente en pantalla) de la señal de entrada
- 3. Inserte el cable rojo en el Terminal de entrada **VHz% CAP**: **y** el cable negro en el Terminal de entrada **COM**
- 4. Posicione la punta roja y la punta negra respectivamente en los puntos del circuito en examen (ver Fig. 26). El valor de la frecuencia (Hz) o ciclo de trabajo (%) se muestra en el visualizador. La barra gráfica no está activa en estas funciones
- 5. Para el uso de las funciones HOLD y RANGE vea el § 4.2
- 6. Para el uso de las funciones internas vea el § 4.3
- 7. Para el guardado del resultado de medida ver § 4.3.4

### **5.5. MEDIDA DE RESISTENCIA Y PRUEBA DE CONTINUIDAD**

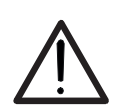

Antes de efectuar cualquier medida de resistencia asegúrese de que el circuito en examen no esté alimentado y que eventuales condensadores presentes estén descargados.

**ATENCIÓN** 

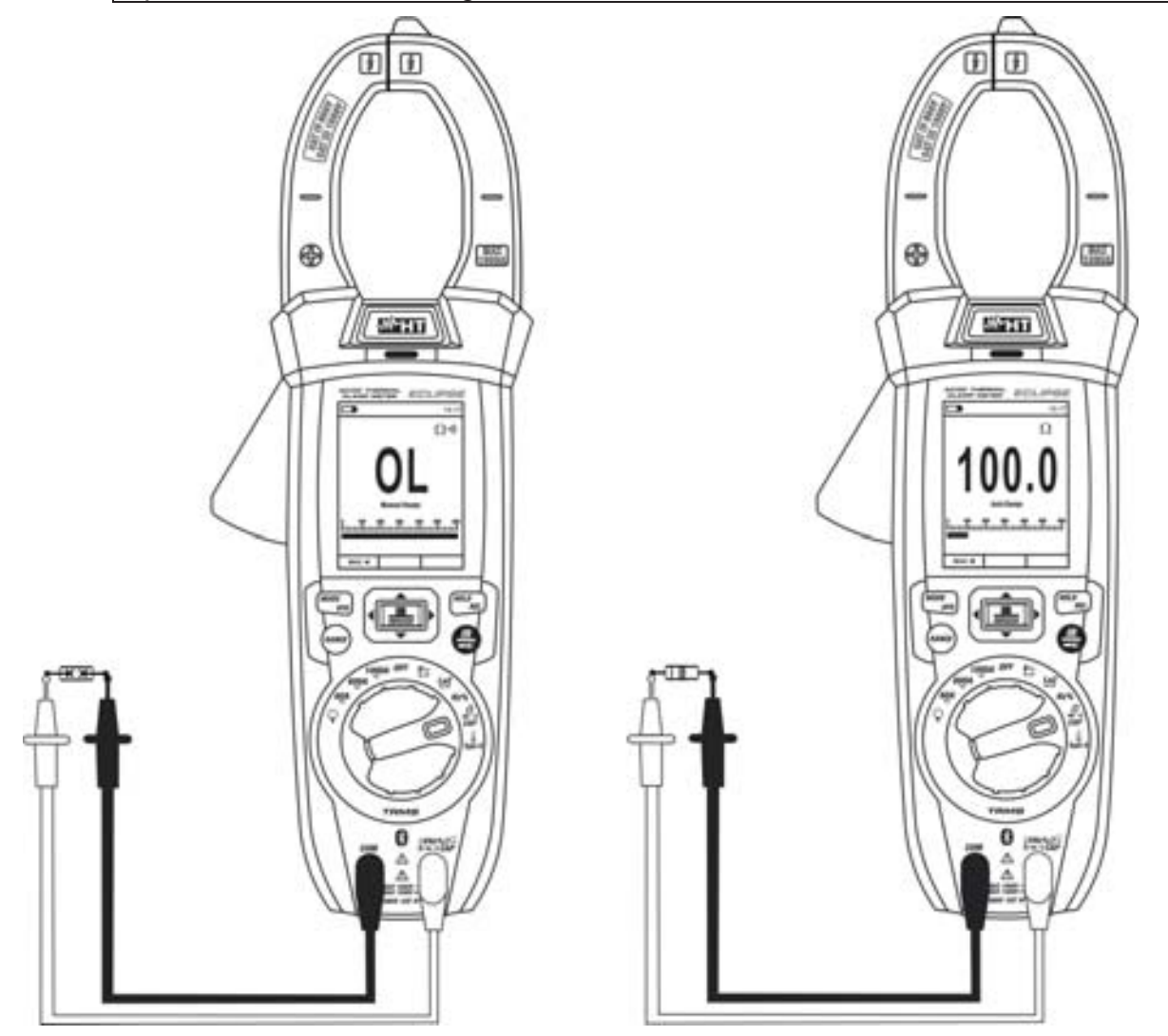

Fig. 27: Uso del instrumento para medida de Resistencia y Prueba de Continuidad

- 1. Seleccione la posición  $\Omega \rightarrow \cdots$ ) CAP
- 2. Inserte el cable rojo en el Terminal de entrada **VHz% CAP**: **y** el cable negro en el Terminal de entrada **COM**
- 3. Posicione las puntas en los puntos deseados del circuito en examen (ver Fig. 27). El valor de la resistencia se muestra en pantalla
- 4. Si en el visualizador se muestra el mensaje "**OL**" seleccione un rango más elevado
- 5. Pulse la tecla **MODE/VFD** para seleccionar la medida " " relativa a la prueba de continuidad y posicione las puntas en los puntos deseados del circuito en examen
- 6. El valor de la resistencia (sólo indicativo) se muestra en pantalla expresado en  $\Omega$  y el instrumento emite una señal acústica si el valor de la resistencia resulta <50 $\Omega$
- 7. Para el uso de las funciones HOLD y RANGE vea el § 4.2
- 8. Para el uso de las funciones internas vea el § 4.3
- 9. Para el guardado del resultado de medida ver § 4.3.4

### **5.6. PRUEBA DE DIODOS**

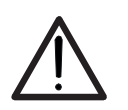

Antes de efectuar cualquier medida de resistencia asegúrese de que el circuito en examen no esté alimentado y que eventuales condensadores presentes estén descargados.

**ATENCIÓN** 

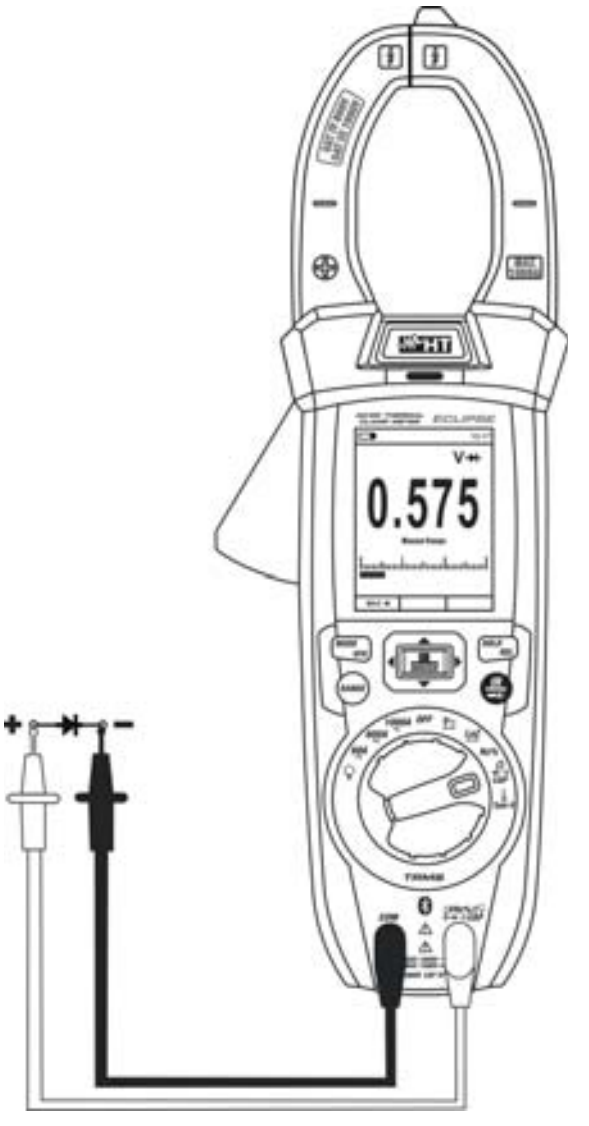

Fig. 28: Uso del instrumento para la Prueba de Diodos

- 1. Seleccione la posición  $\Omega$ **+** $\cdot$ <sup>1</sup>) **CAP**
- 2. Pulse la tecla **MODE/VFD** para seleccionar la medida "**>+**"
- 3. Inserte el cable rojo en el Terminal de entrada **VHz% CAP**: **y** el cable negro en el Terminal de entrada **COM**
- 4. Posicione las puntas en los extremos del diodo en examen (ver Fig. 28) respetando las polaridades indicadas. El valor de la tensión de umbral en polarización directa se muestra en el visualizador
- 5. Si el valor de la tensión de umbral es 0mV la unión P-N del diodo está en cortocircuito
- 6. Si el instrumento muestra el mensaje "**OL**" los terminales del diodo están invertidos respecto a lo indicado en Fig. 28 o bien la unión P-N del diodo está dañada
- 7. Para el uso de las funciones HOLD y RANGE vea el § 4.2
- 8. Para el uso de las funciones internas vea el § 4.3
- 9. Para el guardado del resultado de medida ver § 4.3.4

### **5.7. MEDIDA DE CAPACIDADES**

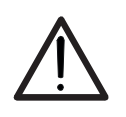

### **ATENCIÓN**

Antes de realizar medidas de capacidades sobre circuitos condensadores, retire la alimentación del circuito en examen y deje descargas todas las capacidades presentes en este. En la conexión entre el multímetro y el condensador en examen respete la correcta polaridad (cuando se requiera).

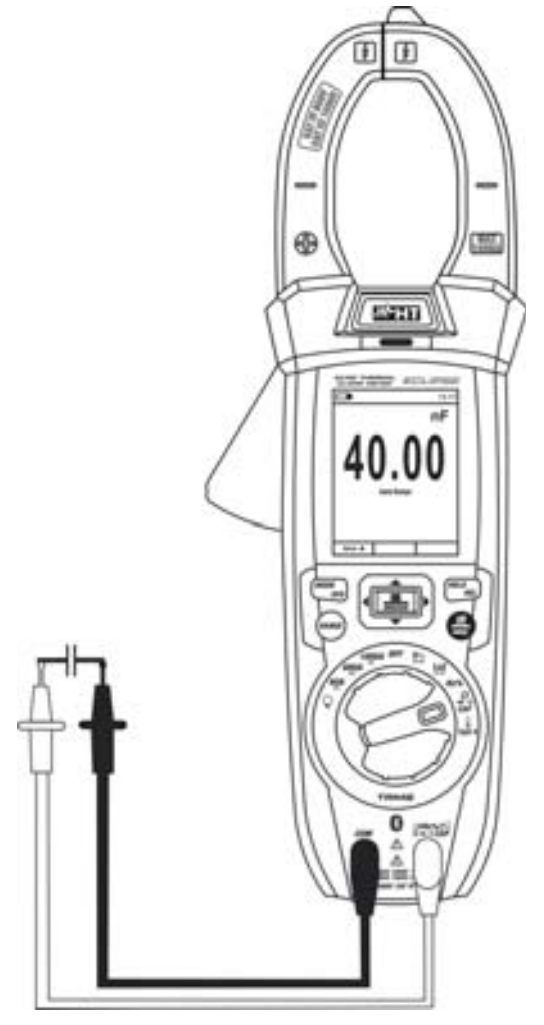

Fig. 29: Uso del instrumento para medida de Capacidades

- 1. Seleccione la posición  $\Omega \rightarrow \cdots$ ) **CAP**
- 2. Pulse la tecla **MODE/VFD** hasta visualizar el símbolo "nF" en pantalla
- 3. Inserte el cable rojo en el Terminal de entrada **VHz% CAP**: **y** el cable negro en el Terminal de entrada **COM**
- 4. Pulse la tecla **HOLD/REL** durante más de 1s antes de realizar la medida (ver § 4.3.5)
- 5. Posicione las puntas en los extremos del condensador en examen respetando eventualmente las polaridades positivas (cable rojo) y negativas (cable negro) (ver Fig. 29). El valor se muestra en el visualizador. En **función de la capacidad, el instrumento podría tardar varios segundos antes de visualizar el valor final correcto**. La barra gráfica no está activa en esta función
- 6. El mensaje "**OL**" indica que el valor de capacidades excede el valor máximo medible
- 7. Para el uso de las funciones HOLD y RANGE vea el § 4.2
- 8. Para el uso de las funciones internas vea el § 4.3
- 9. Para el guardado del resultado de medida ver § 4.3.4

### **5.8. MEDIDA DE TEMPERATURA CON SONDA K**

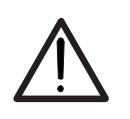

### **ATENCIÓN**

Antes de efectuar cualquier medida de temperatura asegúrese de que el circuito en examen no esté alimentado y que eventuales condensadores presentes estén descargados.

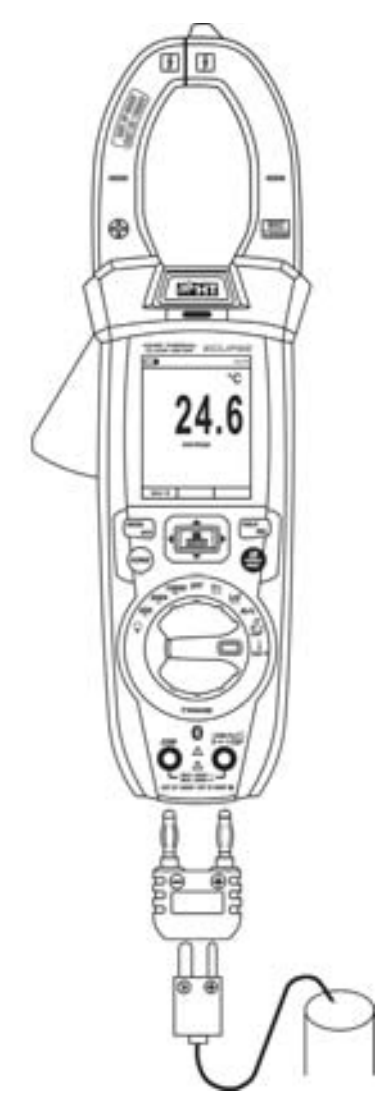

Fig. 30: Uso del instrumento para medida de Temperatura

- 1. Seleccione la posición **TypeK**
- 2. Pulse la tecla **MODE/VFD** fino a visualizar el símbolo "°C" o "°F" en pantalla
- 3. Inserte el adaptador en dotación en los terminales de entrada **VHz% CAP**Ω→ +·<sup>1)</sup> (polaridad +) y **COM** (polaridad -) (ver Fig. 30)
- 4. Conecte la sonda a hilo tipo K en dotación o la termopar tipo K opcional (ver el § 0) al instrumento a través del adaptador respetando las polaridades positiva y negativa. El valor de la temperatura se muestra en el visualizador. La barra gráfica no está activa en esta función
- 5. El mensaje "**OL.**" indica que el valor de temperatura excede el valor máximo medible
- 6. Para el uso de las funciones HOLD y RANGE vea el § 4.2
- 7. Para el uso de las funciones internas vea el § 4.3
- 8. Para el guardado del resultado de medida ver § 4.3.4

## **5.9. MEDIDA DE CORRIENTE CC ATENCIÓN**  Asegúrese que todos los terminales de entrada del instrumento estén desconectados.

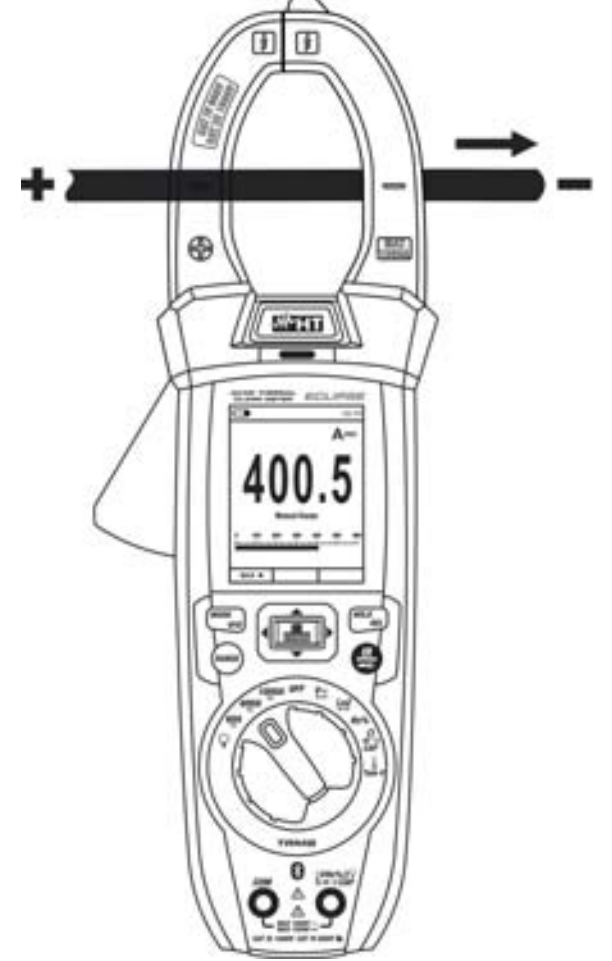

Fig. 31: Uso del instrumento para medida de Corriente CC

- 1. Seleccione la posición 60A<sub>c</sub>, 600A<sub>c</sub> o 1000A<sub>c</sub>
- 2. Pulse la tecla **MODE/VFD** para seleccionar la medida "A <sup>"</sup>
- 3. Pulse la tecla **HOLD/REL** durante más de 1s para cerar la corriente de magnetización residual (ver § 4.3.5)
- 4. Inserte el cable dentro del maxilar al centro del toroidal (ver Fig. 31) en la dirección depolo positivo "+" (ver Fig. 1 – parte 2) en el polo negativo "-" (ver Fig. 2 – parte 1) para obtener mediciones precisas. Usar como referencia las muescas del maxilar (ver Fig. 3)
- 5. El valor de la corriente CC se muestra en pantalla
- 6. Si en el visualizador se muestra el mensaje "**OL**" se ha alcanzado el valor máximo medible
- 7. La visualización del símbolo "**-**" en pantalla indica que la corriente tiene sentido opuesto respecto a la conexión de Fig. 31
- 8. Para el uso de las funciones HOLD y RANGE vea el § 4.2
- 9. Para el uso de las funciones internas vea el § 4.3.3
- 10. Para el guardado del resultado de medida ver § 4.3.4

### **5.10. MEDIDA DE CORRIENTE CA**

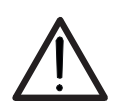

Asegúrese que todos los terminales de entrada del instrumento estén desconectados

**ATENCIÓN** 

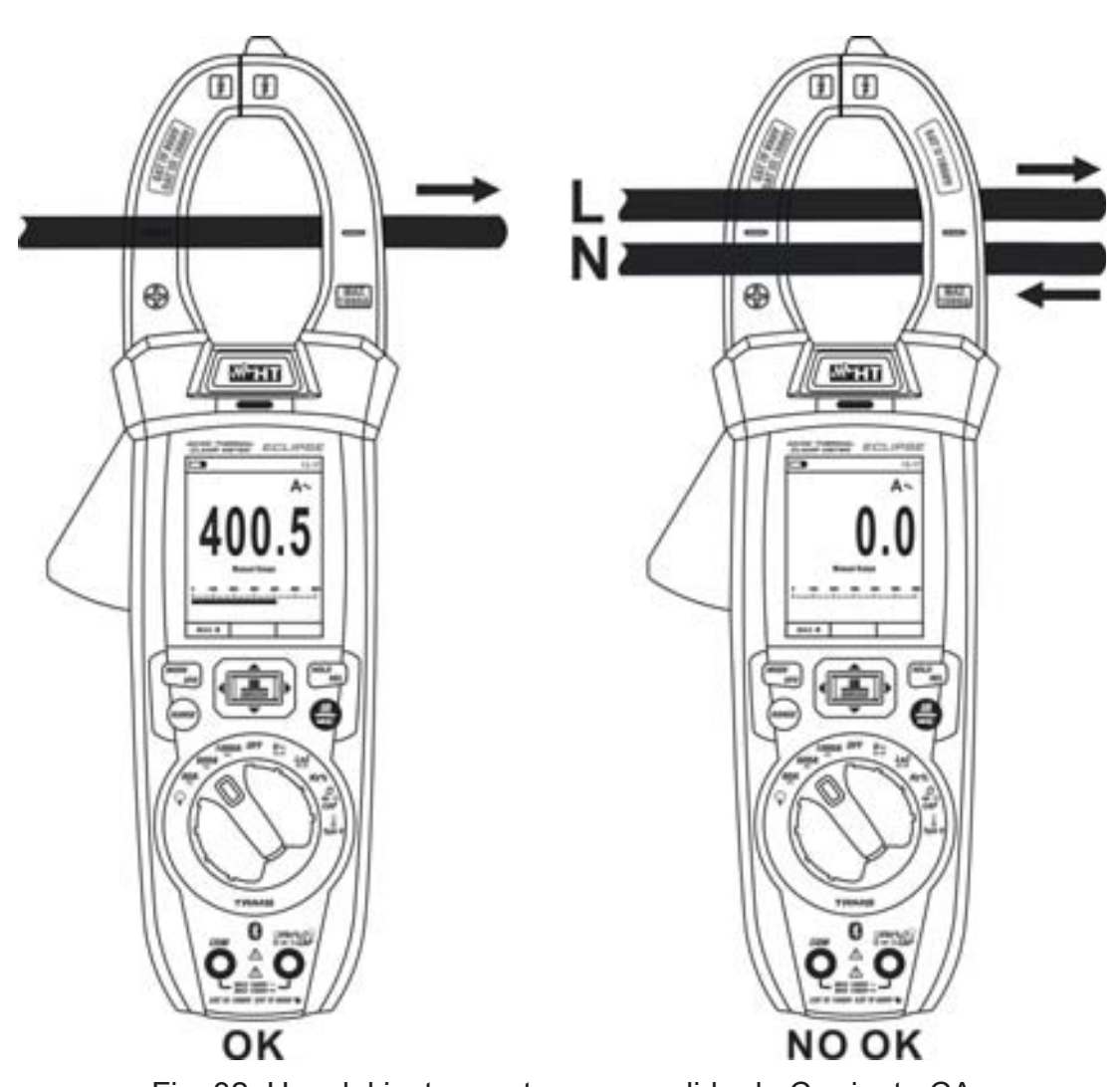

Fig. 32: Uso del instrumento para medida de Corriente CA

1.

- 2. Seleccione la posición 60A<sup>-</sup>, 600A<sup>-</sup> o 1000A<sup>-</sup>
- 3. Pulse la tecla **MODE/VFD para seleccionar** la medida "A ~ "
- 4. Inserte el cable dentro del maxilar al centro del toroidal (ver Fig. 32) para obtener mediciones precisas. Usar como referencia las muescas del maxilar (ver Fig. 3)
- 5. El valor de la corriente CA se muestra en pantalla.
- 6. Si en el visualizador se muestra el mensaje "**OL**" se ha alcanzado el valor máximo medible
- 7. Para el uso de las funciones HOLD, RANGE vea el § 4.2
- 8. Para el uso de las funciones internas vea el § 4.3
- 9. Para el guardado del resultado de medida ver § 4.3.4

### **5.11. MEDIDA DE CORRIENTE DE ARRANQUE CA (INRUSH)**

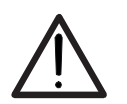

Asegúrese que todos los terminales de entrada del instrumento estén desconectados

**ATENCIÓN** 

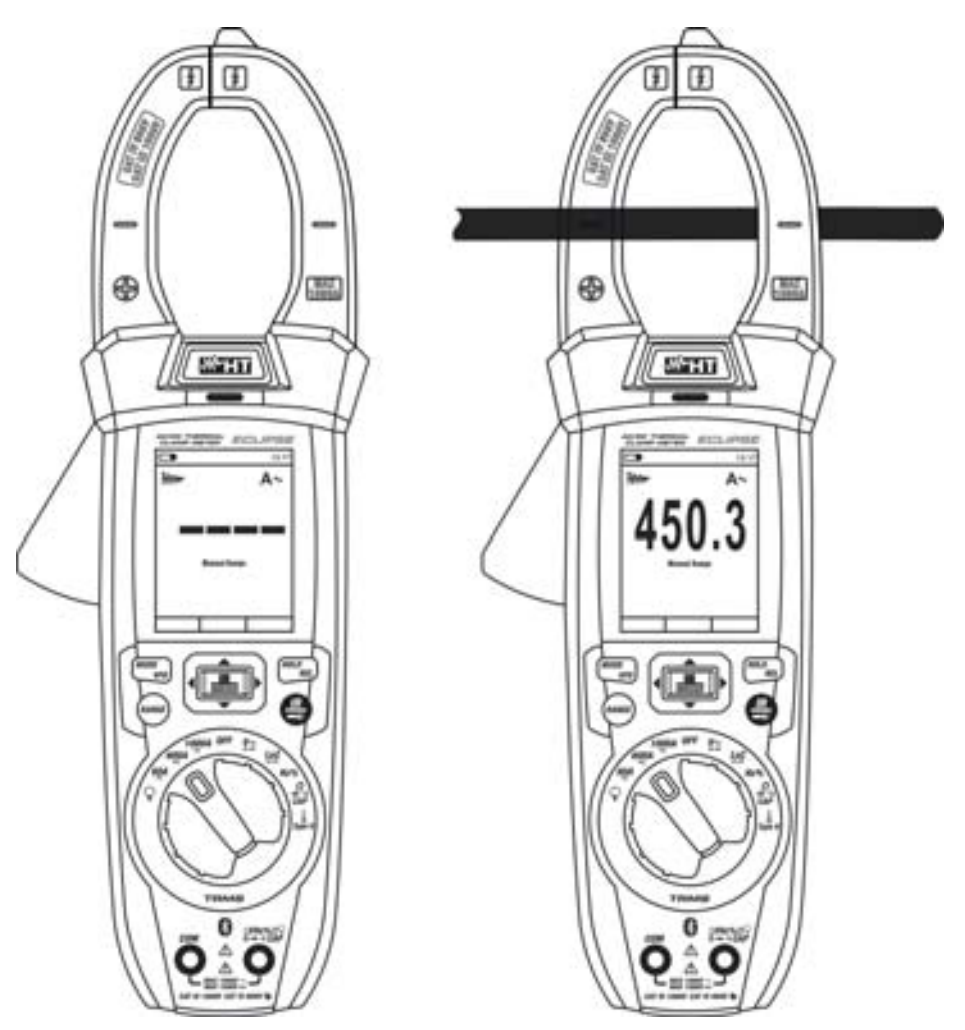

Fig. 33: Uso del instrumento para medida de Corriente de arranque CA (INRUSH)

- 1. Seleccione la posición 60A<sup> $\equiv$ </sup>, 600A $\equiv$  o 1000A $\equiv$
- 2. Pulse la tecla **MODE/VFD para seleccionar** la medida "A ~ "
- 3. Pulse y mantenga presionado la tecla **: INRUSH** para activar la función "INRUSH". Los símbolos "**w** y "- - - -" se muestran en la pantalla (ver Fig. 33 – parte izquierda)
- 4. Inserte el cable dentro del maxilar al centro del toroidal (ver Fig. 33 parte derecha) para obtener mediciones precisas. Usar como referencia las muescas del maxilar (ver Fig. 3)
- 5. El valor de la corriente de arranque CA se muestra en pantalla
- 6. Si en el visualizador se muestra el mensaje "**OL**" se ha alcanzado el valor máximo medible
- 7. Para el uso de las funciones HOLD, RANGE vea el § 4.2
- 8. Para el uso de las funciones internas vea el § 4.3
- 9. Para el guardado del resultado de medida ver § 4.3.4

### **5.12. MEDIDA DE CORRIENTE CC, CA, CA+CC CON TRANSDUCTORES DE PINZA ATENCIÓN**

La máxima corriente medible en esta función es de 3000A CA o 1000A CC. No mida corrientes que excedan los límites indicados en este manual

El instrumento realiza la medida con el transductor de pinza flexible F3000U (sólo CA) o con otros transductores de pinza **estándar** de la familia HT. Con transductores con el conector de salida Hypertac es necesario el adaptador opcional NOCANBA para realizar la conexión

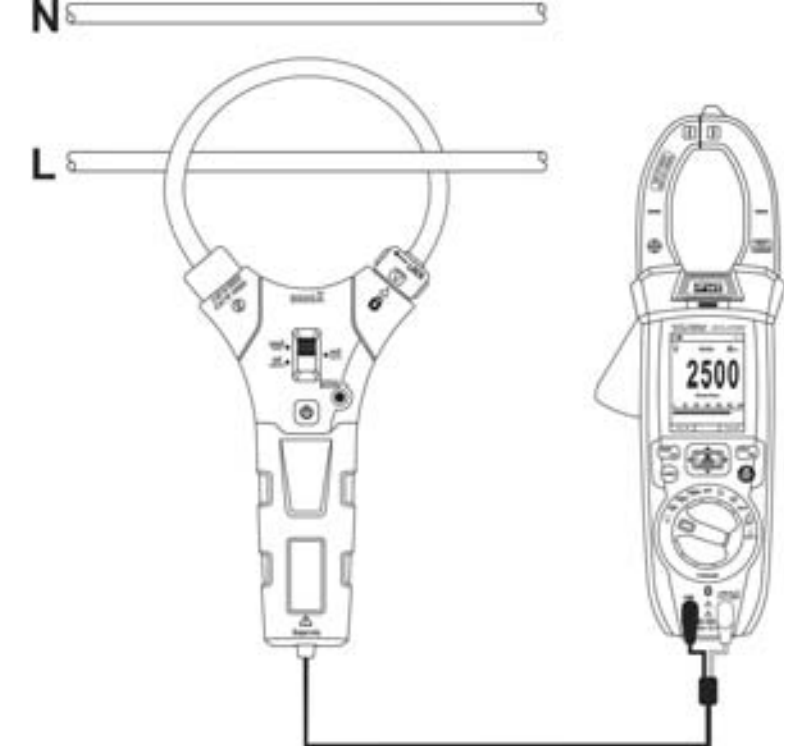

Fig. 34: Uso del instrumento para medida de corriente CA/CC con transductores de pinza

- 1. Seleccione la posición  $\mathbf \nabla$
- 2. Pulse de forma prolongada (>2s) la tecla **MODE/VFD** para seleccionar el tipo de pinza entre las opciones " $\mathbf{R}$ " (pinza estándar) o bien " $\mathbf{V}$ " (pinza flexible F3000U)
- 3. Pulse la tecla **MODE/VFD** para seleccionar el tipo de medida "CC", "CA" o "CA+CC" (sólo para pinzas estándar)
- 4. Pulse la tecla **RANGE** para seleccionar en el instrumento el mismo rango configurado sobre la pinza entre las opciones: **1000mA, 10A, 30A, 40A, 100A, 300A, 400A, 1000A, 3000A**. Tal valor aparece en la parte superior central del visualizador
- 5. Inserte el cable rojo en el Terminal de entrada **VHz% CAP**: y el cable negro en el Terminal de entrada **COM**. Para modelos de transductores estándar (ver § 8) con conector Hypertac use el adaptador opcional NOCANBA. Para información sobre el uso de los transductores de pinza haga referencia al relativo manual de instrucciones
- 6. Inserte el cable en el interior del toroidal (ver Fig. 34). El valor de la corriente se muestra en pantalla
- 7. Si en el visualizador se muestra el mensaje "**OL**" se ha alcanzado el valor máximo medible
- 8. Para el uso de la función HOLD vea el § 4.2
- 9. Para la medida CA+CC vea el § 4.3.3. Para el uso de las funciones internas vea el § 4.3
- 10. Para el guardado del resultado de medida ver § 4.3.4

### **5.13. FUNCIÓN DATA LOGGER**

1. Encienda el instrumento girando el selector hasta la posición deseada

Configuración frecuencia de muestreo

2. Pulse la tecla **MENU ": ■**", seleccione el texto "Registro" y pulse la tecla ▶. La pantalla de Fig. 35 – parte izquierda se muestra en el visualizador

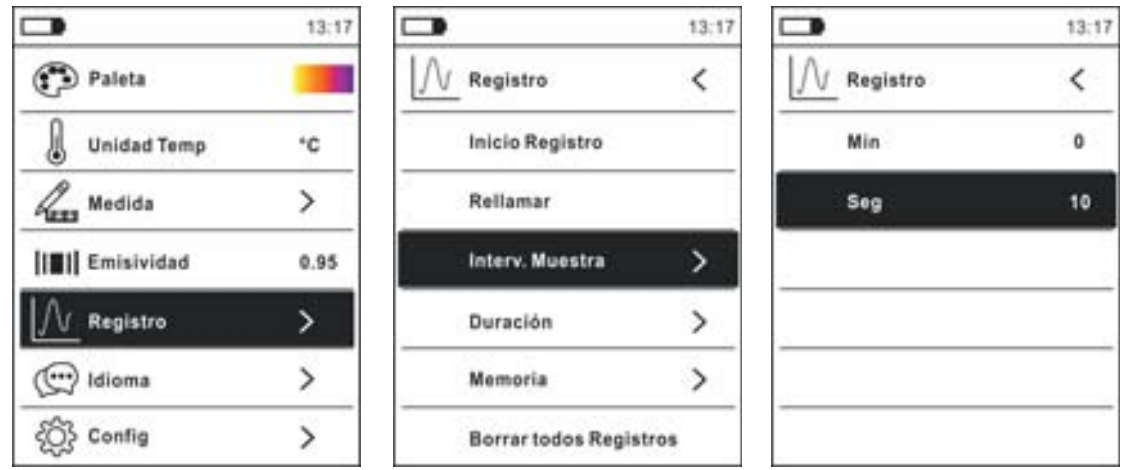

Fig. 35: Función data logger – Configuración frecuencia de muestreo

- 3. Seleccione el texto "Interv. Muestra" (ver Fig. 35 parte central) y pulse la tecla  $\blacktriangleright$ para la definición de la frecuencia de muestreo del registro. La pantalla de Fig. 35 – parte derecha se muestra en el visualizador
- 4. Utilice las teclas flecha  $\blacktriangle$  o  $\nabla$  para seleccionar los textos "Min" o "Seg" y pulse la tecla  $\equiv$  para entrar en la modalidad de configuración. El valor presente adquiere color negro
- 5. Utilice las teclas flecha  $\blacktriangle$  o  $\nabla$  para la configuración de los valores comprendidos en las frecuencias: **0 ÷ 59sec** y **0 ÷ 15min**
- 6. Pulse la tecla  $\equiv$  para confirmar. Los valores configurados adquieren color blanco
- 7. Pulse la tecla  $\triangleleft$  para volver a la pantalla precedente

Configuración duración registro

8. Seleccione el texto "Duración" (ver Fig. 36 – parte izquierda) y pulse la tecla  $\blacktriangleright$ . La pantalla de Fig. 36 – parte derecha se muestra en el visualizador

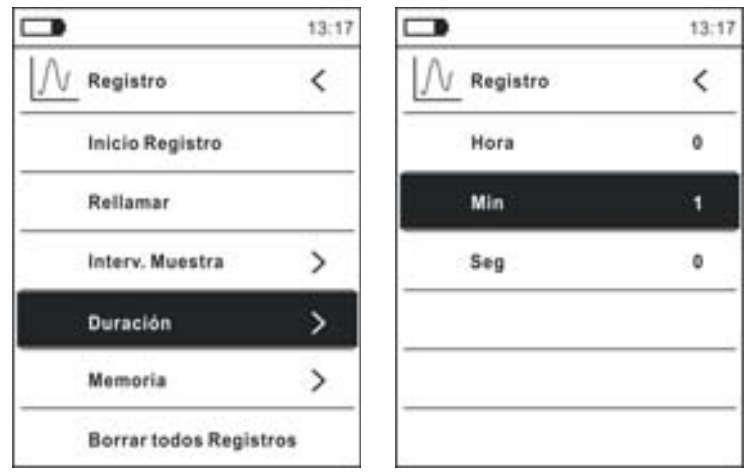

Fig. 36: Función data logger – Configuración duración registro

- 9. Utilice las teclas flecha  $\blacktriangle$  o  $\nabla$  para seleccionar los textos "Hora", "Min" o "Seg" y pulse la tecla  $\equiv$  para entrar en la modalidad de configuración. El valor presente adquiere color negro
- 10. Utilice las teclas flecha  $\triangle$  o  $\nabla$  para la configuración de los valores comprendidos en las frecuencias: **0 ÷ 10horas**, **0 ÷ 59min** y **0 ÷ 59sec**
- 11. Pulse la tecla  $\equiv$  para confirmar. Los valores configurados adquieren color blanco
- 12. Pulse la tecla < para volver a la pantalla precedente

### Inicio y Fin registro

13. Seleccione el texto "Inicio Registro" (ver Fig. 37 – parte izquierda) y pulse la tecla  $\Xi$ . La pantalla de Fig. 37 – parte central en la cual aparecen la fecha/hora de inicio, el tiempo restante y el número de las muestras adquiridas en tiempo real se muestra en el visualizador. El mensaje "Registro" aparece en la parte superior del visualizador indicando el proceso en curso

|                        | 13:17                         | $\Box$                                      | 09:58              |                    |                                            | 09:58   |  |
|------------------------|-------------------------------|---------------------------------------------|--------------------|--------------------|--------------------------------------------|---------|--|
| Registro               |                               | Registro                                    | V~                 | <b>Detenido</b>    |                                            | V٨      |  |
| <b>Inicio Registro</b> |                               |                                             |                    |                    |                                            |         |  |
| Rellamar               |                               |                                             |                    |                    |                                            |         |  |
| Interv. Muestra        |                               |                                             | <b>LU.J</b>        |                    |                                            |         |  |
| Duración               | ⋋                             | <b>Tiempo Inicio:</b><br>18/04/06 09:58:26  |                    |                    | <b>Tiempo Inicio:</b><br>18/04/06 09:58:26 |         |  |
| Momoria                | $\rightarrow$                 | <b>Tiempo Rest: 00:00:30</b><br>Muestras: 3 | <b>Muestras: 6</b> | Duración: 00:01:00 |                                            |         |  |
|                        | <b>Borrar todos Registros</b> |                                             | STOP P             |                    | <b>GUAR A</b>                              | CERRAR» |  |

Fig. 37: Función data logger – Inicio y Fin registro

- 14. Pulse la tecla X **(STOP)** para finalizar el registro en cualquier momento o bien espere al desarrollo completo de la operación
- 15. Al completar el proceso la pantalla de Fig. 37 parte derecha se muestra en el visualizador. Pulse la tecla **A (GUAR.)** para guardar el registro en la memoria interna del instrumento o bien la tecla  $\triangleright$  (CERRAR)

### Rellamada, visualización y borrado datos de registro

16. Seleccione el texto "Rellamar" (ver Fig. 38 – parte izquierda) y pulse la tecla  $\Xi$ . La pantalla de Fig. 38 – parte derecha se muestra en el visualizador

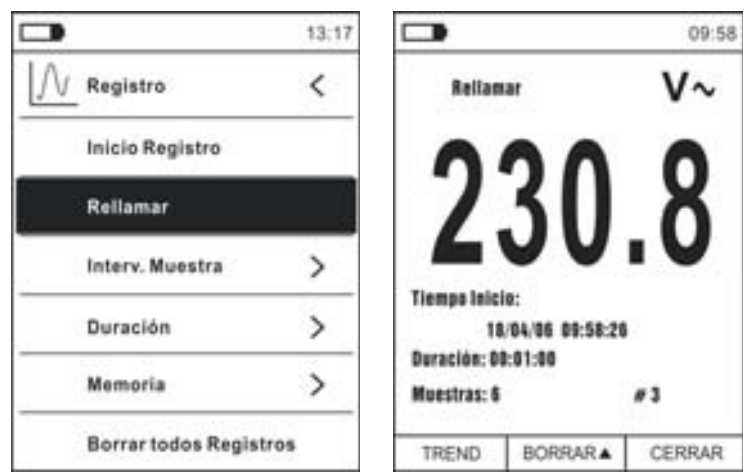

Fig. 38: Función data logger – Rellamada en pantalla datos registro

17. Pulse la tecla **MODE/VFD (TREND)** para visualizar en pantalla el gráfico del registro y el relativo desarrollo en el tiempo (Trend). La pantalla de Fig. 39 – parte izquierda se muestra en el visualizador

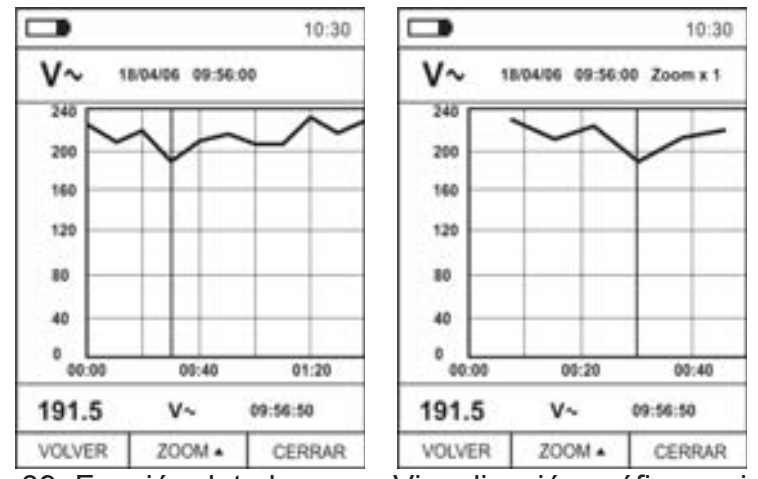

Fig. 39: Función data logger – Visualización gráfico registro

- 18. Utilice las teclas < o > para desplazar el cursor sobre el gráfico observando el valor del dato muestreado y del relativo instante de muestreo en la parte inferior del visualizador
- 19. Pulse la tecla **▲ (ZOOM)** para activar (si estuviera disponible) el Zoom de los valores en el gráfico (ver Fig. 39 – parte derecha) para aumentar la resolución. La indicación "Zoom xY" en la cual Y = dimensión máxima de zoom aparece en la parte superior del visualizador. Es posible un zoom X1 para al menos 10 puntos de medida, X2 para al menos 20 puntos de medida, X3 para al menos 40 puntos de medida y así sucesivamente para un máximo de 6 operaciones de zoom
- 20. Pulse la tecla **MODE/VFD (TREND)** para volver a la pantalla precedente o la tecla **HOLD/REL** para volver a la pantalla normal de medida
- 21. Pulse la tecla **△(BORRAR)** para borrar el registro rellamado. La siguiente pantalla y el mensaje "Borrar Registros?" se muestra en el visualizador

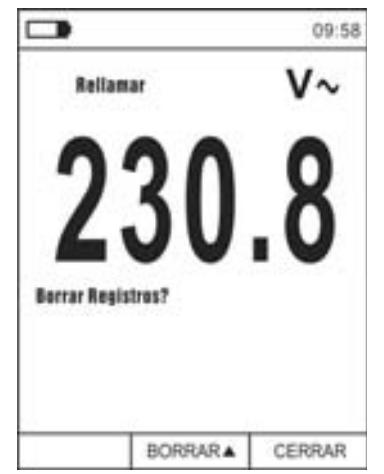

Fig. 40: Función data logger – Borrado registro

22. Pulse nuevamente la tecla ▲(BORRAR) para confirmar la operación o la tecla **HOLD/REL** para volver a la pantalla normal de medida

Contenido de la memoria y borrado de todos los registros

23. Seleccione el texto "Memoria" (ver Fig. 41 – parte izquierda) y pulse la tecla  $\blacktriangleright$ . La pantalla de Fig. 41 – parte derecha se muestra en el visualizador

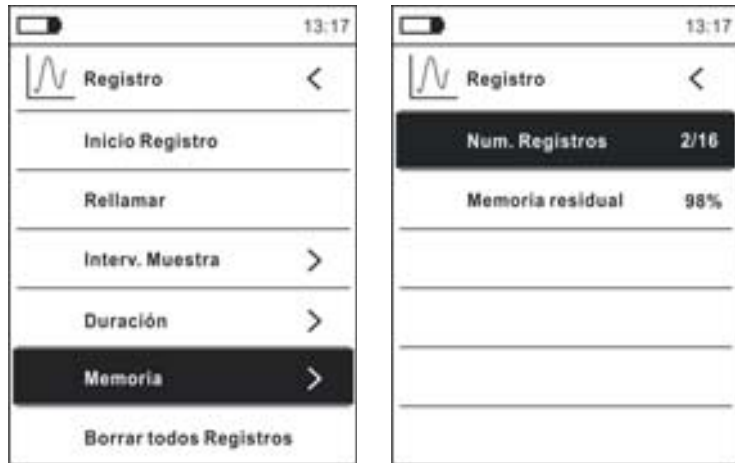

Fig. 41: Función data logger – Contenido memoria

- 24. El parámetro "Núm. Registros" indica cuantos registros han sido guardados en la memoria interna. Es posible guardar hasta un máximo de **16 registros**. El parámetro "Memoria residual" indica el valor porcentual de memoria disponible para el guardado de los registros
- 25. Pulse la tecla < para volver a la pantalla precedente
- 26. Seleccione el texto "Borrar todos Registros" (ver Fig. 42 parte izquierda) y pulse la tecla  $\equiv$  La pantalla de Fig. 42 – parte derecha se muestra en el visualizador

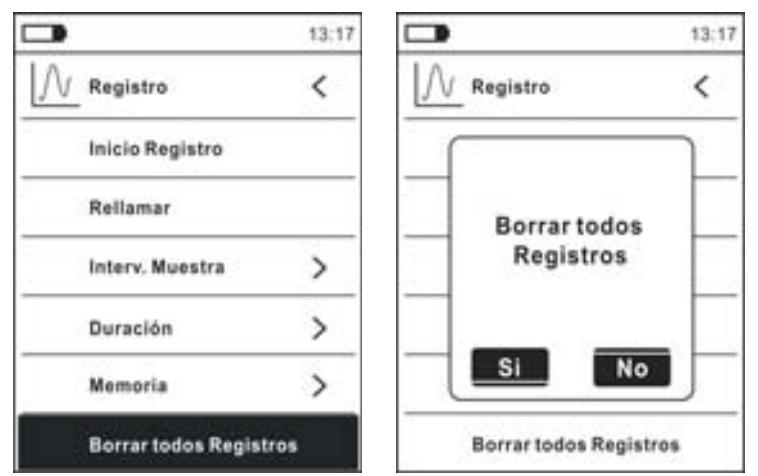

Fig. 42: Función data logger – Borrado de todos los registros

27. Utilice las teclas  $\blacktriangleleft$  o  $\blacktriangleright$  y la tecla  $\equiv$  para confirmar la borrado (Si) o bien salir y volver a la pantalla precedente (No)

### **5.14. USO DE LA TERMOCÁMARA INTERNA (ECLIPSE)**

- 1. Encienda el instrumento en cualquier posición del selector
- 2. Pulse la tecla **IR/ el para activar la termocámara interna**
- 3. Actúe sobre el selector de protección (ver Fig. 2 parte 3) descubriendo la lente
- 4. Pulse la tecla  $\equiv$  entrando en el menú general a fin de configurar los valores de emisividad del objeto en prueba, activar eventualmente los puntos de medida H (punto caliente) y C (punto frío) y el puntero láser como se describe en el § 4.3.10
- 5. Encuadre el objeto en prueba cuya imagen termográfica se mostrará en pantalla (ver § 4.3.2) con enfoque automático
- 6. En la imagen termográfica los puntos de medida H y C están respectivamente indicados con punteros de cruz de color rojo y azul

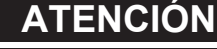

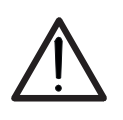

El instrumento realiza una secuencia de autocalibración automática después de cada 10s y no deshabilitable) que continua durante el normal funcionamiento de la termocámara interna a fin de eliminar los errores de offset. El efecto audible de conmutaciones de las partes internas no constituye un problema del instrumento.

7. Para medidas precisas de temperatura asegúrese de que la superficie del objeto en prueba sea siempre mayor de la superficie efectivamente medible por el instrumento expresada por su campo visual (FOV = Field Of View). El instrumento ECLIPSE tiene un campo visual igual a 21° x 21° y un vector de detección de 80x80 (6400) pxl como se muestra en Fig. 43

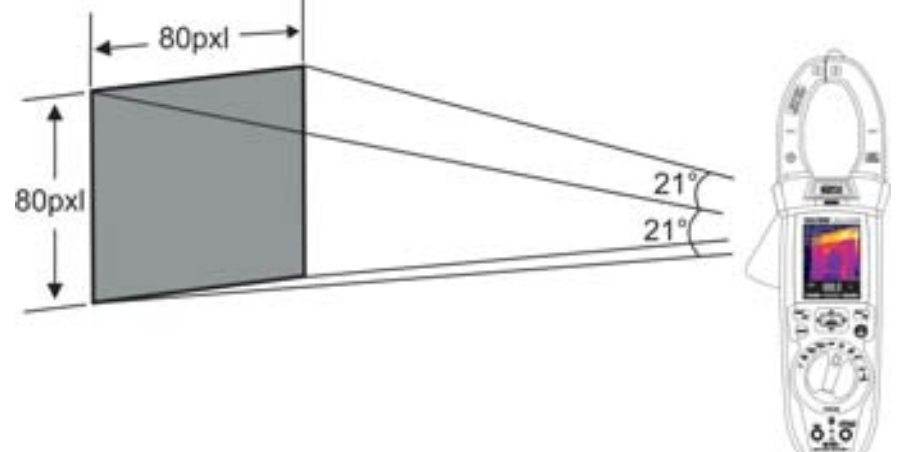

Fig. 43: Representación del campo visual (FOV) del instrumento ECLIPSE

8. A continuación se reporta la representación de la proporción D (distancia desde el objeto)/S (superficie del objeto) para el instrumento ECLIPSE con lente de 7.5mm instalada

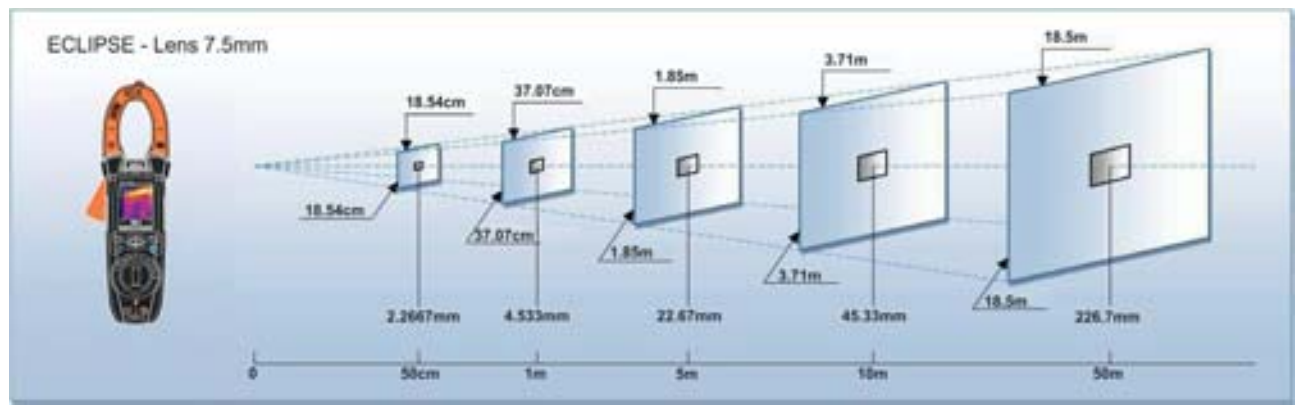

Fig. 44: Representación de la proporción D/S del instrumento ECLIPSE

En la cual se puede notar cómo el parámetro IFOV (Rango visual instantáneo = resolución geométrica del instrumento = dimensión del pixel individual del sensor IR) sea igual a 4.53mm a la distancia de 1m del instrumento desde el objeto medido. Esto significa que el instrumento es capaz de realizar medidas correctas de temperatura a la distancia de 1m sobre objetos con dimensiones no inferiores a 4.53mm

9. Pulse la tecla **HOLD/REL** para fijar el resultado. El mensaje "HOLD" y la tecla **GUAR.**   $\triangle$  aparece en el visualizador y (ver Fig. 45)

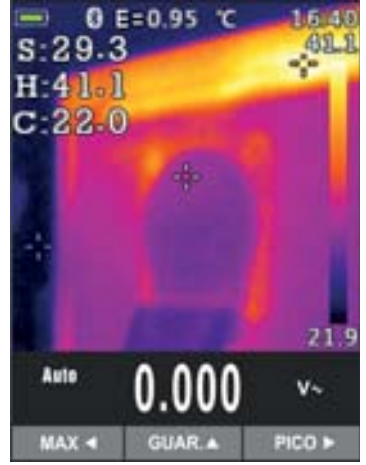

Fig. 45: Guardado imagen IR

- 10. Pulse la tecla ▲ para guardar el dato en la memoria interna del instrumento como imagen BMP o bien nuevamente **HOLD/REL** para salir de la función
- 11. Entre en el Menú general para volver a ver el resultado guardado (ver Fig. 46 parte izquierda)

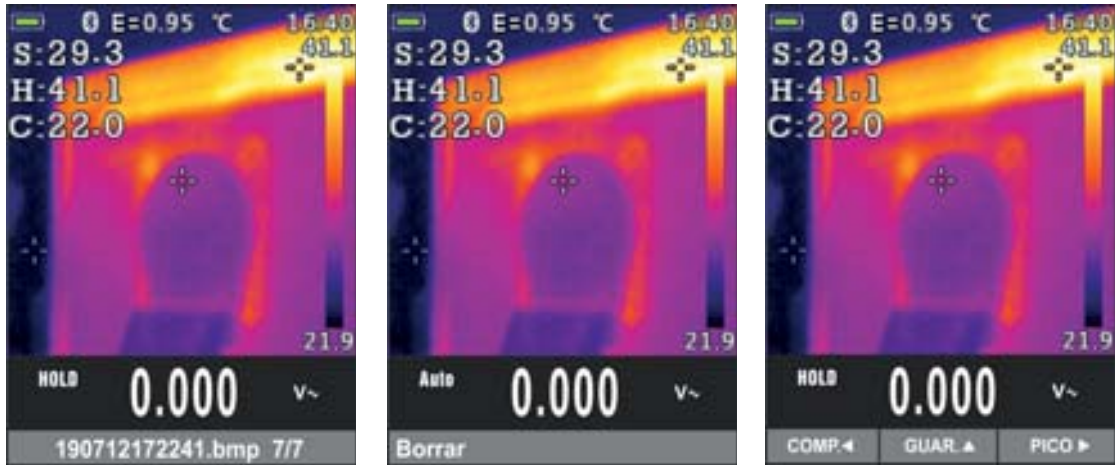

Fig. 46: Rellamada y borrado imagen IR

- 12. Pulse la tecla **HOLD/REL** para seleccionar la opción "Borrar" y confirme con la tecla **MODE/VFD**
- 13. Utilice los las teclas flecha  $\triangleleft$  o  $\triangleright$  para seleccionar la opción "Comp." para compartir la imagen en el dispositivo móvil a través de APP HTMercury y conexión Bluetooth (ver § 5.15)

### **5.15. CONEXIÓN BLUETOOTH Y USO APP HTMERCURY**

1. Pulse la tecla  $\Xi$ , seleccione el menú "Config" y active la conexión Bluetooth en el instrumento (ver § 4.3.10) como se muestra en la Fig. 47

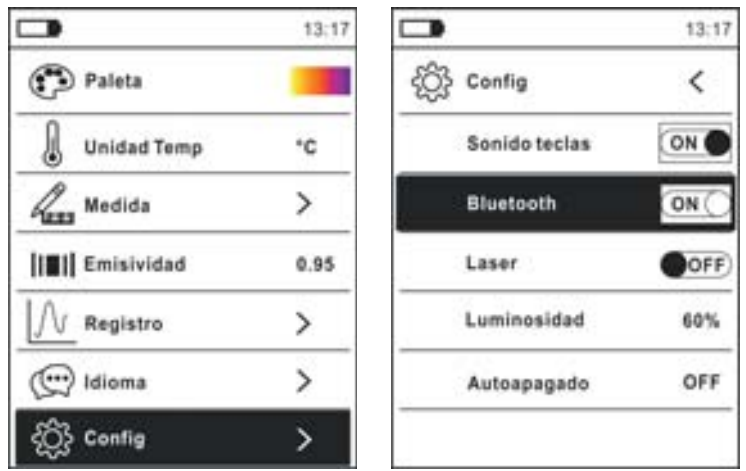

Fig. 47: Activación conexión Bluetooth

- 2. Descargar de forma gratuita la APP **HTMercury** de las tiendas de Android e iOS e instálela en el dispositivo móvil (tablet/smartphone)
- 3. Active la conexión Bluetooth en el dispositivo móvil y lance la APP HTMercury
- 4. Realice la búsqueda del instrumento sobre la APP (ver Fig. 48 parte izquierda)

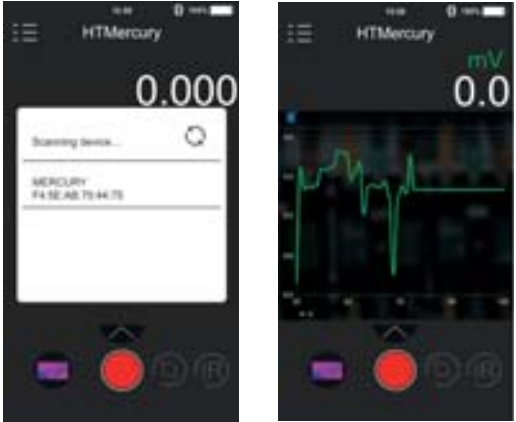

Fig. 48: Comunicación con APP HTMercury

5. La visualización en tiempo real de la señal de entrada en el instrumento aparece en el dispositivo móvil (ver Fig. 48 – parte derecha) y es posible guardar capturas y activar/guardar registros desde los menús internos de la APP. Es posible además guardar capturas de imágenes termográficas e insertar sobre estas objetos para el análisis avanzado (ver Fig. 49). Vea l'ayuda en línea de la APP para más detailes.

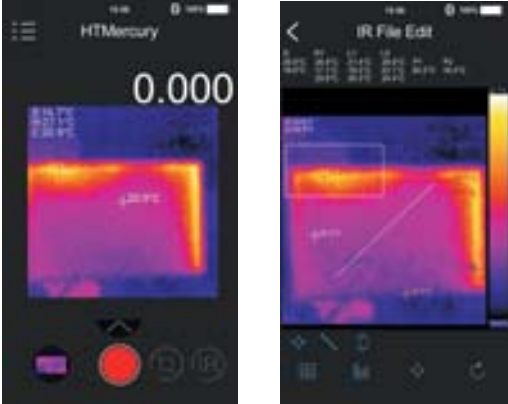

Fig. 49: Aplicaciones de la APP HTMercury

### **6. MANTENIMIENTO**

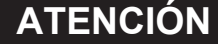

Sólo técnicos cualificados pueden efectuar esta operación. Antes de realizar este procedimiento asegúrese de haber retirado todos los cables de los terminales de entrada

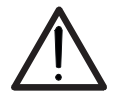

- No utilice el instrumento en ambientes caracterizados por una elevada tasa de humedad o temperatura elevada. No exponga directamente a la luz del sol
- Apague siempre el instrumento después de utilizarlo. Si se prevé no utilizar el equipo por un largo período retire la batería para evitar derrames de líquidos por parte de esta que puedan dañar los circuitos internos del instrumento

### **6.1. RECARGA BATERÍA INTERNA**

Cuando en el visualizador aparece el símbolo "" es necesario recargar la batería interna.

- 1. Posicione el selector en posición **OFF** y retire los cables de los terminales de entrada
- 2. Gire el tornillo de fijación de la tapa del hueco de la batería de la posición " $\mathbf{C}$ " a la posición " $\bullet$ " y retírela (ver Fig. 3 – parte 2)
- 3. Retire la batería recargable e insértela en la base de recarga en dotación
- 4. Inserte el alimentador cargador en la base de recarga
- 5. Conecte el alimentador a la red eléctrica y a la base de recarga. Observe el encendido del LED verde "Power" y del LED rojo "Charge"
- 6. Realice el proceso de recarga hasta el apagado del LED rojo "Charge"
- 7. Desconecte el alimentador de la red y extraiga la batería de la base de recarga
- 8. Vuelva a insertar la batería en el instrumento
- 9. Reposicione la tapa y gire el tornillo de fijación de la posición " $\bullet$ " a la posición " $\bullet$ "

### **6.2. LIMPIEZA DEL INSTRUMENTO**

Para la limpieza del instrumento utilice un paño suave y seco. No use nunca paños húmedos, disolventes, agua, etc.

### **6.3. FIN DE VIDA**

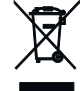

**ATENCIÓN:** el símbolo reportado indica que la instrumentación, las baterías y sus accesorios deben ser reciclados separadamente y tratados de forma correcta.

### **7. ESPECIFICACIONES TÉCNICAS**

Incertidumbre calculada como [%lectura + (núm. dig x resolución)] a 18°C÷28°C <75%RH

### **Tensión CC**

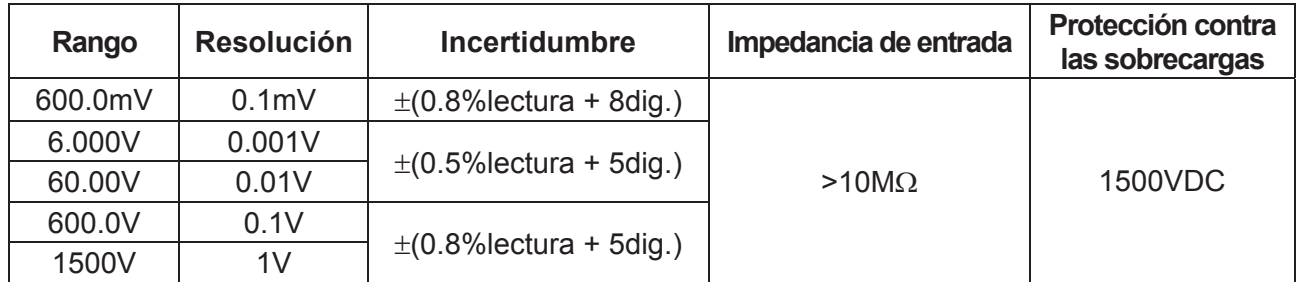

### **Tensión CA TRMS**

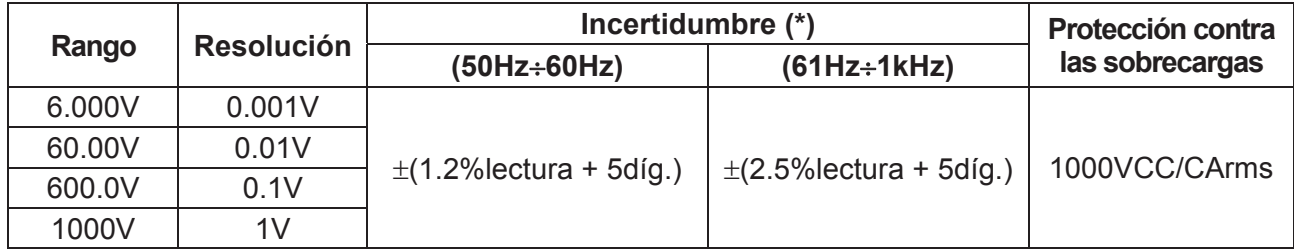

(\*) Incertidumbre especificada del 10% al 100% del rango de medida, Impedancia de entrada: > 9M:, forma de onda sinusoidal Incertidumbre función PEAK: ±(10%lectura), Tiempo de respuesta función PEAK: 1ms

Para una forma de onda no sinusoidal la incertidumbre es de:  $\pm$ (10.0%lectura + 20dígitos)

Sensor NCV integrado para detección tensión CA: LED encendido para tensión fase-tierra comprendida entre 100V y 1000V, 50/60Hz

### **Tensión CA+ CC TRMS**

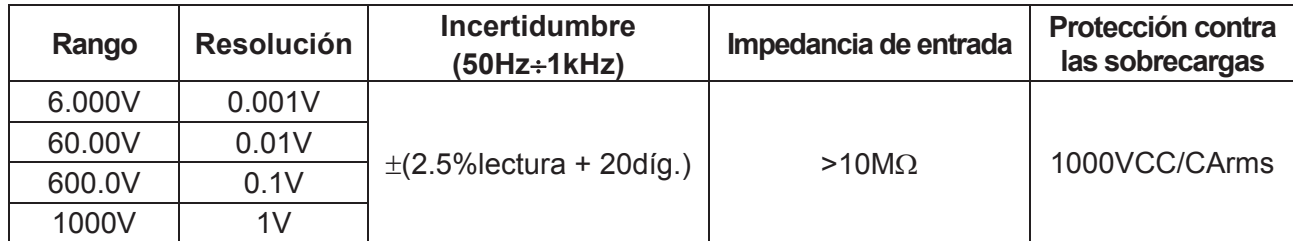

### **Tensión CA TRMS con baja impedancia (LoZ)**

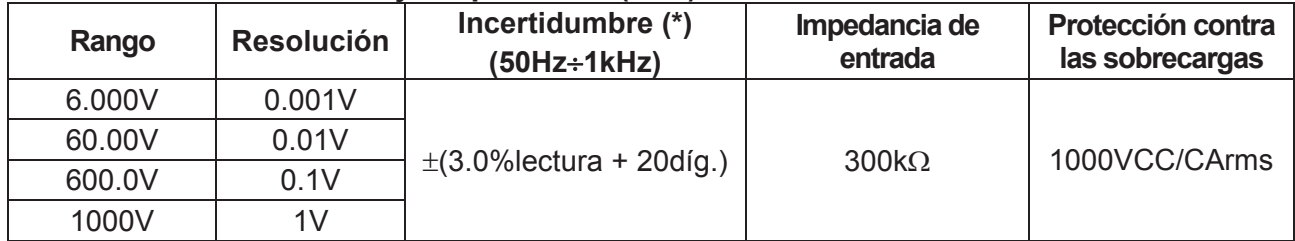

 $(*)$  Incertidumbre especificada del 10% al 100% del rango de medida forma de onda sinusoidal ;

 $\overrightarrow{P}$ ara una forma de onda no sinusoidal la incertidumbre es de:  $\pm$ (10.0% lectura + 20dígitos)

### **Tensión CA+CC TRMS con baja impedancia (LoZ)**

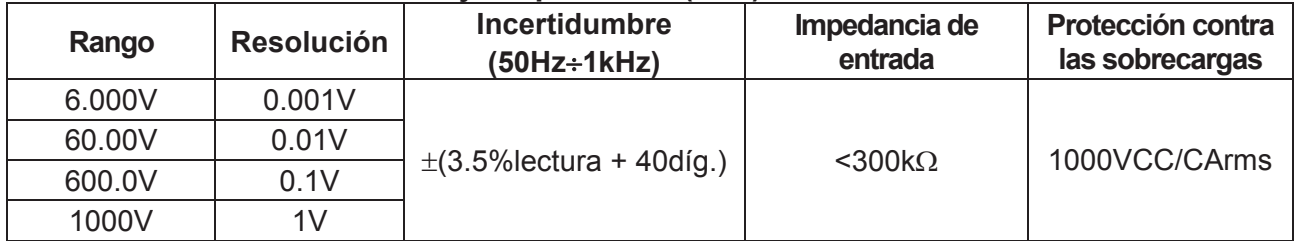

### **Corriente CC**

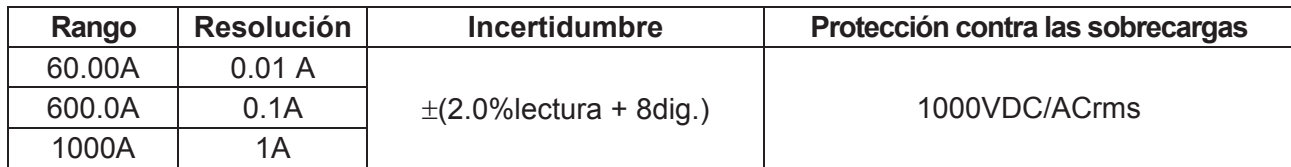

### **Corriente CA TRMS / Correiente de arranque (INRUSH)**

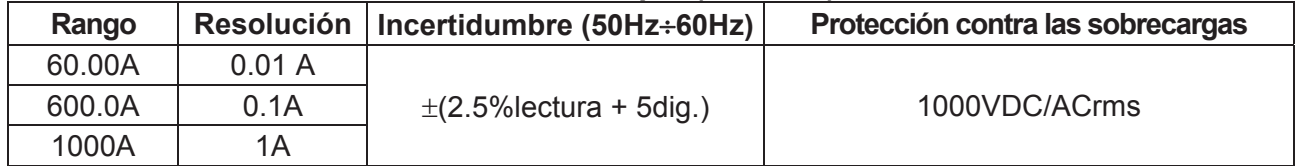

(\*) Incertidumbre especificada del 10% al 100% del rango de medida forma de onda sinusoidal

Tiempo de respuesta función INRUSH: 100ms

### **Corriente CC con transductores de pinza estándar**

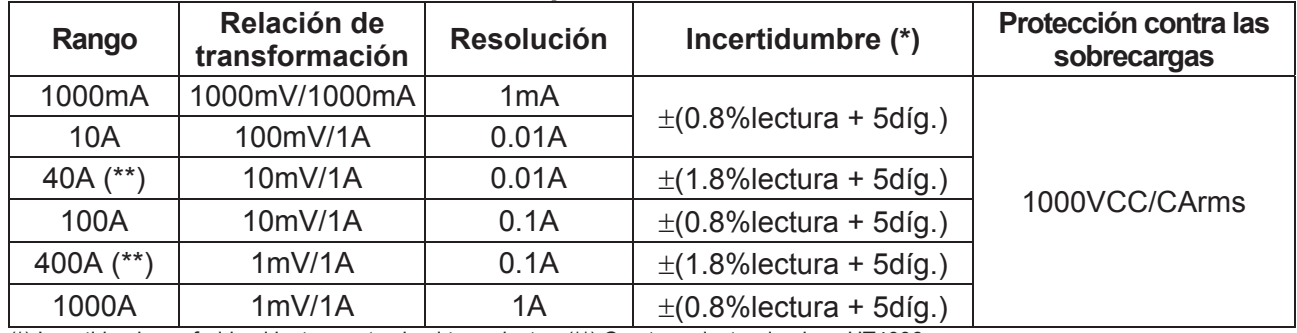

(\*) Incertidumbre referida al instrumento sin el transductor; (\*\*) Con transductor de pinza HT4006

Para una forma de onda no sinusoidal la incertidumbre es de:  $\pm$ (10.0% lectura + 10dígitos)

### **Corriente CA TRMS, CA+CC TRMS con transductores de pinza estándar**

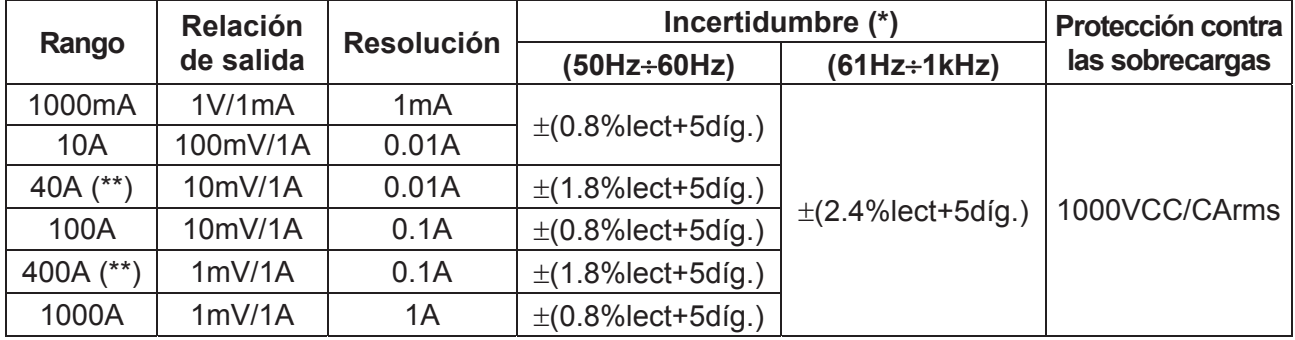

(\*) Incertidumbre referida al instrumento sin transductor; (\*\*) Con transductor de pinza HT4006

### **Corriente CA TRMS con transductor de pinza flexible (F3000U)**

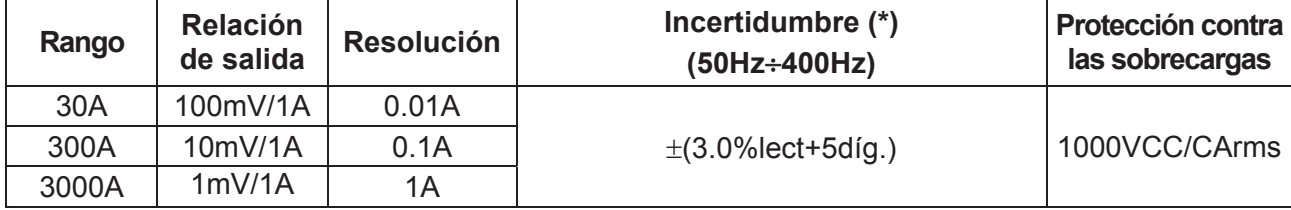

(\*) Incertidumbre referida al instrumento sin transductor; Incertidumbre especificada del 5% al 100% del rango de medida; Incertidumbre función PEAK: ±(10%lectura+20dig.), Tiempo de respuesta función PEAK: 1ms

### **Prueba de Diodos**

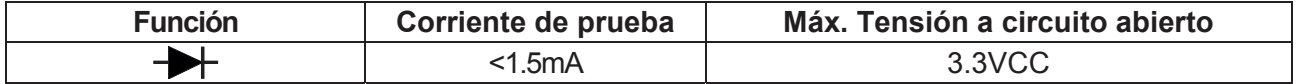

### **Frecuencia (circuitos eléctricos)**

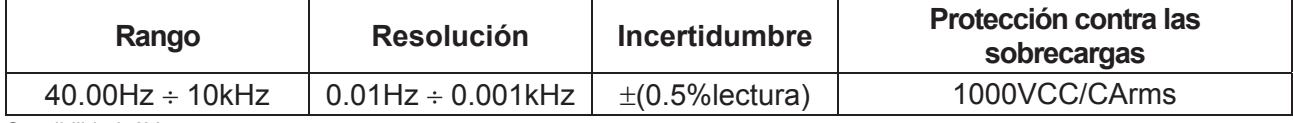

Sensibilidad: 2Vrms

### **Frecuencia (circuitos electrónicos)**

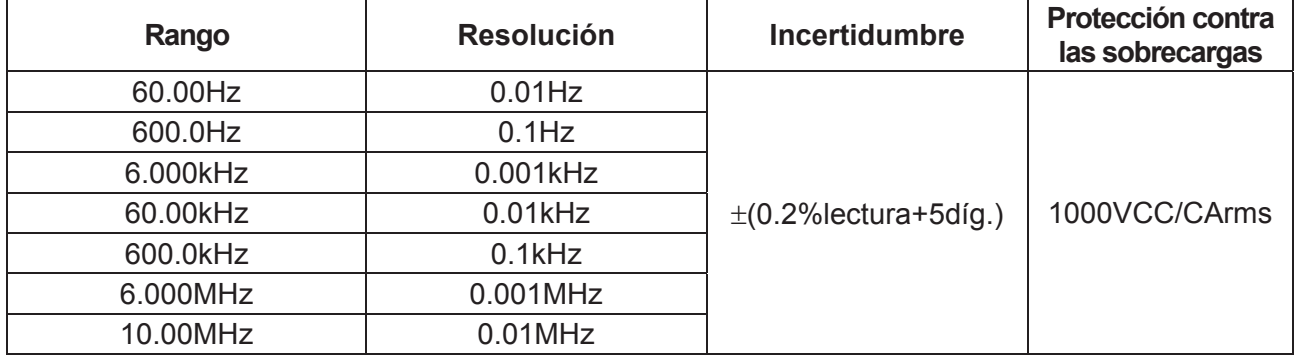

Sensibilidad: >2Vrms (@ 20% ÷ 80% ciclo de trabajo) y f<100kHz; >5Vrms (@ 20% ÷ 80% ciclo de trabajo) y f>100kHz

### **Resistencia y Prueba de Continuidad**

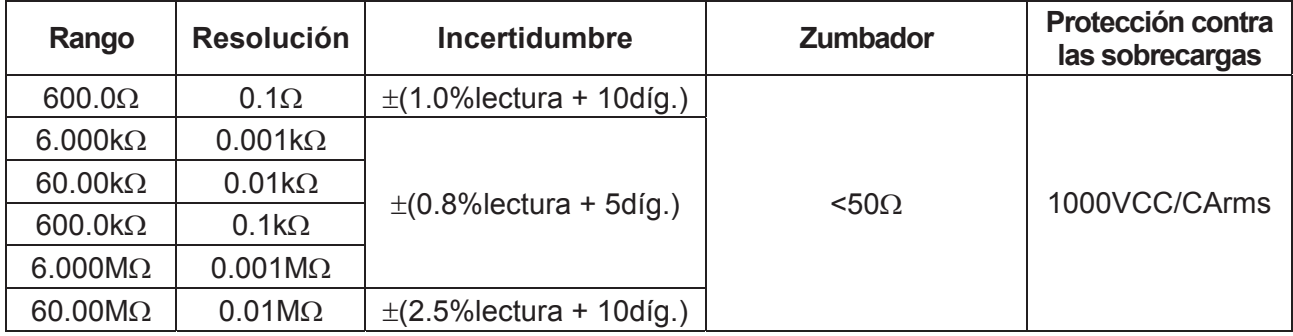

### **Duty Cycle (ciclo de trabajo)**

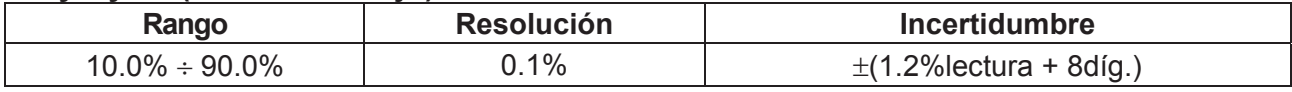

Rango frecuencia impulso:  $40Hz \div 10kHz$ , Amplitud impulso:  $\pm 5V$  ( $100\mu s \div 100ms$ )

### **Capacidades**

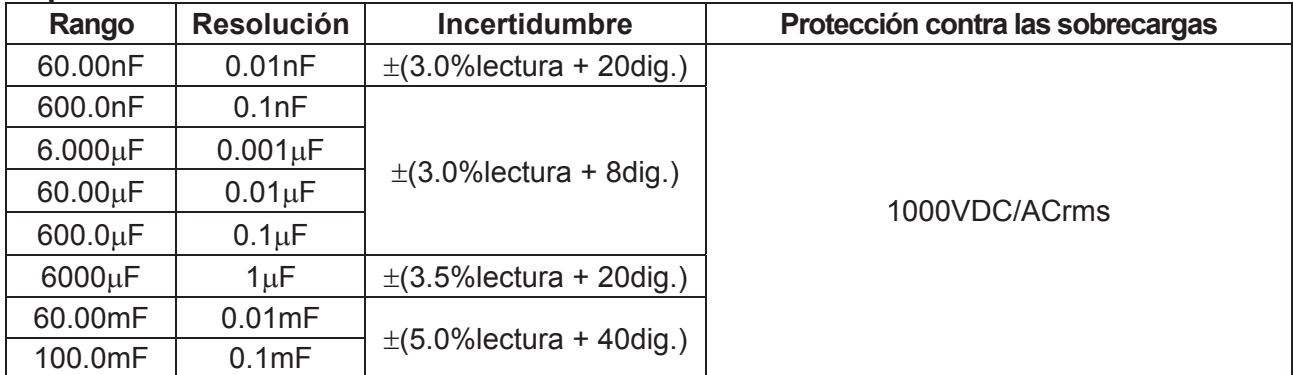

### **Temperatura con sonda K**

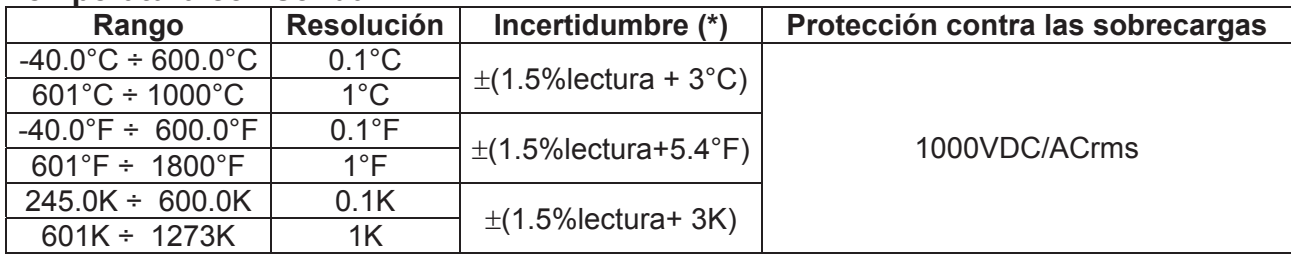

(\*) Incertidumbre instrumento sin sonda; Incertidumbre especificada con temperatura ambiente estable a ±1°C

### **Temperatura por infrarrojos (ECLIPSE)**

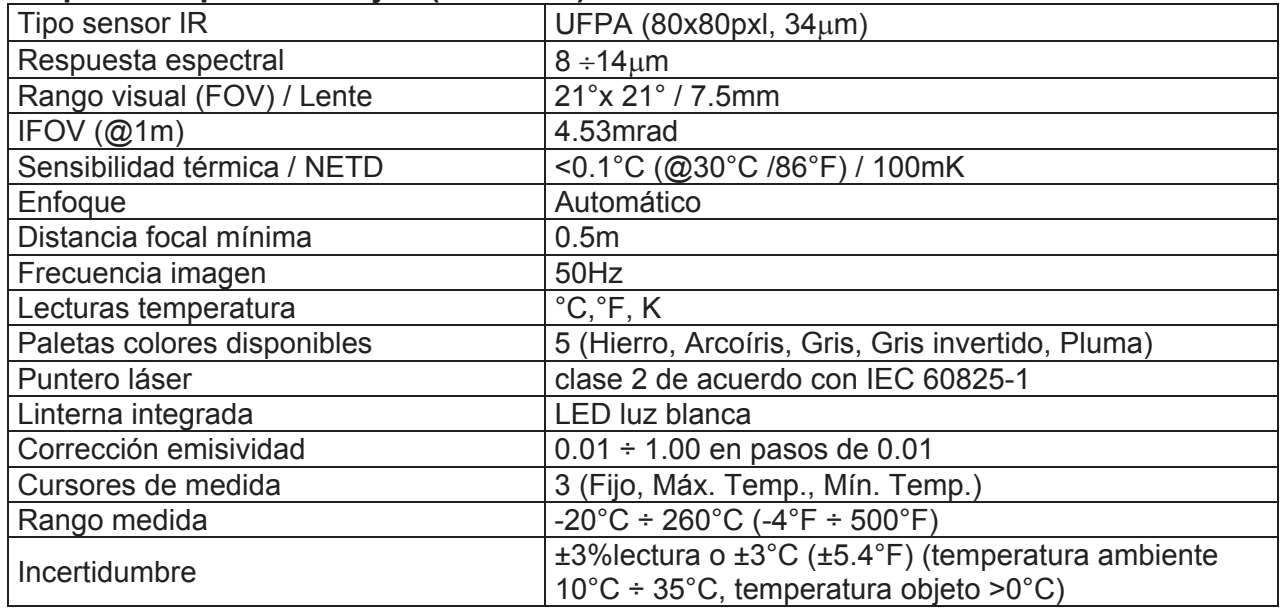

### **Características generales**

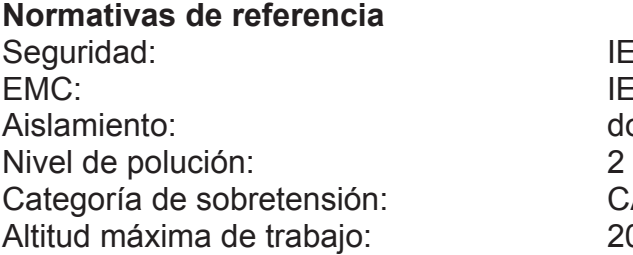

### **Características mecánicas**

Dimensiones (L x An x H): 280 x 100 x 50mm Peso (batería incluida): 505q Protección mecánica: IP40 Diámetro máx. Cable: 40mm

### **Alimentación**

Indicación batería descargada: símbolo "igli en pantalla Tiempo de recarga: aprox. 2 horas

### **Visualizador**

Conversión: TRMS Frecuencia muestreo: 3 veces/s

IEC/EN61010-1 IEC/EN61326-1 doble aislamiento CAT IV 600V, CAT III 1000V  $2000m$ 

Tipo batería: 1x7.4V batería recargable Li-ION, 1200mAh Alimentador cargador: 100/240VCA, 50/60Hz, 12VCC, 2A Autonomía batería: aprox. 8 horas (Bluetooth no activo) aprox. 7 horas (Bluetooth activo) Autoapagado: después de 15 ÷ 60min (deshabilitable)

Características: colores TFT, 6000 puntos con barra gráfica

**Memoria interna** max 128 guardado instantáneo (formato BMP) máx. 16 registros o 34horas (IM=1s), intervalo muestreo:  $1s \div 15$ min duración único registro: max 10 horas

### **Conexión Bluetooth** tipo BLE 4.0

**Condiciones ambientales de uso** 

Temperatura de referencia:  $18^{\circ}$ C  $\div$  28 $^{\circ}$ C Temperatura de trabajo:  $5^{\circ}$ C ÷ 40°C Humedad relativa admitida: <80%RH Temperatura de almacenamiento:  $-20^{\circ}$ C ÷ 60 $^{\circ}$ C Humedad de almacenamiento: <80%RH

**Dispositivos móviles compatibles** Sistema Android 4.4 o superior, iPhone 4 o superior

**Este instrumento es conforme con los requisitos de la Directiva Europea sobre baja tensión 2014/35/EU (LVD) y de la directiva EMC 2014/30/EU Este instrumento es conforme con los requisitos de la directiva europea 2011/65/CE (RoHS) y de la directiva europea 2012/19/CE (WEEE)** 

### **8. ACCESORIOS**

### **Accesorios en dotación**

- Par de puntas de prueba
- Adaptador + sonda de hilo tipo K
- Batería recargable Li-ION (HT9025) Cód. BATEC95
- x Batería recargable Li-ION, 2 unidades (ECLIPSE) Cód. BATEC95
- Alimentador multi-toma + base de recarga Cód. A0EC95
- Estuche de transporte Cód. B0EC95
- x Certificado de calibración ISO9000
- Manual de instrucciones

### **Accesorios opcionales**

- Sonda tipo K para temperatura de aire y gas Cód. TK107
- Sonda tipo K para temperatura de sustancias semisólidas Cód. TK108
- Sonda tipo K para temperatura de líquidos <br>
Cód. TK109
- Sonda tipo K para temperatura de superficies Cód. TK110
- Sonda tipo K para temperatura de superficies con punta a 90° Cód. TK111
- Transductor de pinza estándar CC/CA 40-400A/1V Cód. HT4006
- Transductor de pinza estándar CA 1-100-1000A/1V Cód. HT96U
- Transductor de pinza estándar CA 10-100-1000A/1V Cód. HT97U
- Transductor de pinza estándar CC 1000A/1V Cód. HT98U
- Adaptador conexión pinzas estándar con conector Hypertac Cód. NOCANBA

### **9. ASISTENCIA**

### **9.1. CONDICIONES DE GARANTÍA**

Este instrumento está garantizado contra todo defecto de materiales y fabricación, conforme con las condiciones generales de venta. Durante el período de garantía, las partes defectuosas pueden ser sustituidas, pero el fabricante se reserva el derecho de repararlo o bien sustituir el producto. Si el instrumento debe ser reenviado al servicio postventa o a un distribuidor, el transporte es a cargo del Cliente. La expedición deberá, en cada caso, previamente acordada. Acompañando a la expedición debe incluirse siempre una nota explicativa sobre el motivo del envío del instrumento. Para la expedición utilice sólo el embalaje original, daños causados por el uso de embalajes no originales serán a cargo del Cliente. El fabricante declina cualquier responsabilidad por daños causados a personas u objetos.

La garantía no se aplica en los siguientes casos:

- Reparaciones y/o sustituciones de accesorios (no cubiertas por la garantía)
- Reparaciones que se deban a causa de un error de uso del instrumento o de su uso con aparatos no compatibles
- Reparaciones que se deban a causa de embalajes no adecuados
- x Reparaciones que se deban a la intervención de personal no autorizado
- Modificaciones realizadas al instrumento sin explícita autorización del fabricante
- Uso no contemplado en las especificaciones del instrumento o en el manual de uso

El contenido del presente manual no puede ser reproducido de ninguna forma sin la autorización del fabricante.

**Nuestros productos están patentados y la marca registrada. El constructor se reserva el derecho de aportar modificaciones a las características y a los precios si esto es una mejora tecnológica**.

### **9.2. ASISTENCIA**

Si el instrumento no funciona correctamente, antes de contactar con el Servicio de Asistencia, controle el estado de las baterías, de los cables y sustitúyalos si fuese necesario. Si el instrumento continúa manifestando un mal funcionamiento controle si el procedimiento de uso del mismo es correcto según lo indicado en el presente manual. Si el instrumento debe ser reenviado al servicio post-venta o a un distribuidor, el transporte es a cargo del Cliente. La expedición deberá, en cada caso, previamente acordada. **Acompañando a la expedición debe incluirse siempre una nota explicativa sobre el motivo del envío del instrumento**. Para la expedición utilice sólo el embalaje original, daños causados por el uso de embalajes no originales serán a cargo del Cliente.